# Technische Vorgabe BACnet Gebäudeinformatik FE, GA und ME

**Fachbereich: Gebäudeinformatik / Elektro / Mechanik**

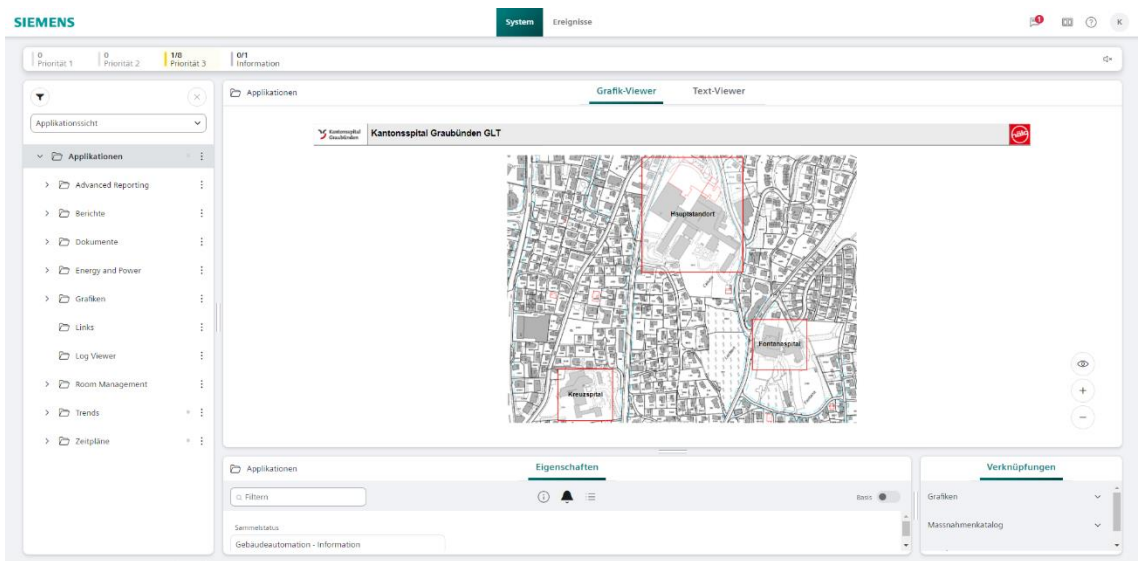

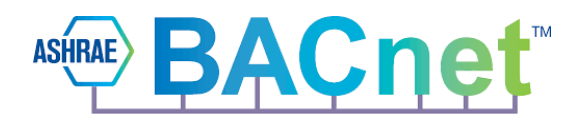

# **Änderungen**

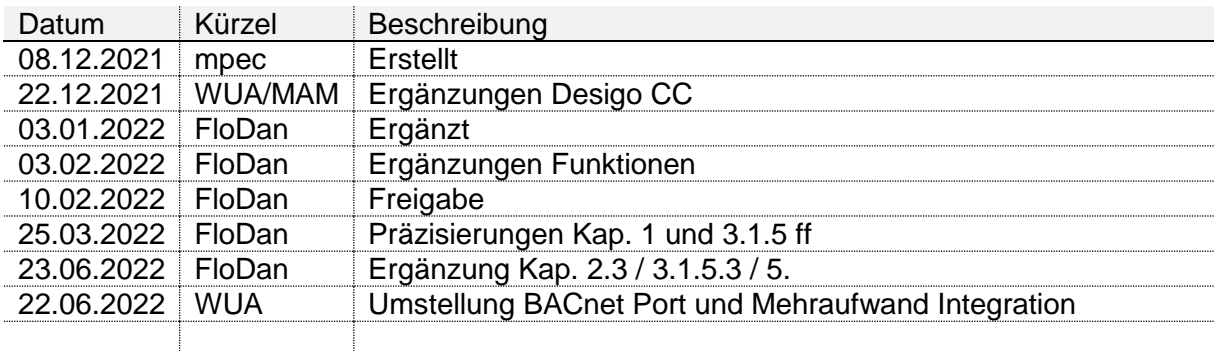

<span id="page-0-0"></span>*Tabelle 1, Änderungen*

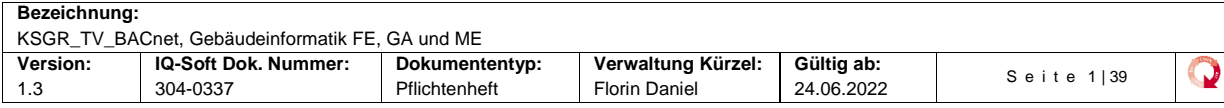

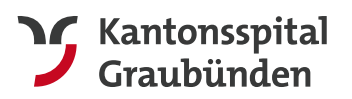

# **Inhalt**

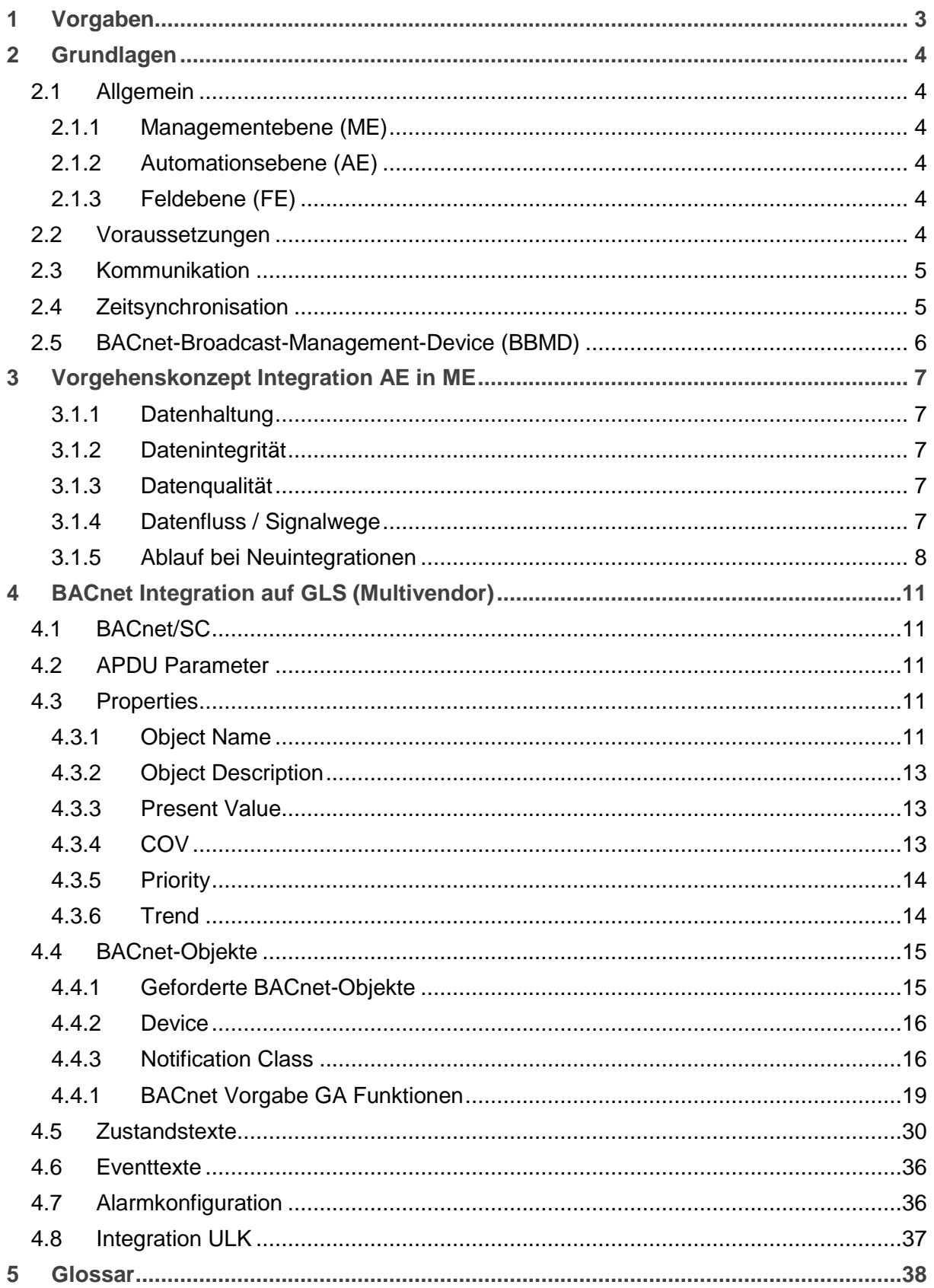

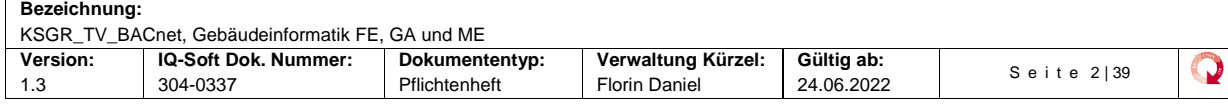

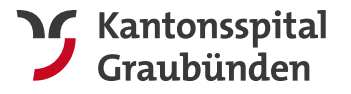

## <span id="page-2-0"></span>**1 Vorgaben**

Die nachfolgend aufgeführten Dokumente bilden die Grundlage für diese Technischen Vorgabe mit deren objektspezifischen Erläuterungen und Definitionen. Wo nichts Abweichendes definiert ist, sind die Normen gemäss nachstehender Rangfolge verpflichtend einzuhalten:

#### **Rangfolge**

<span id="page-2-1"></span>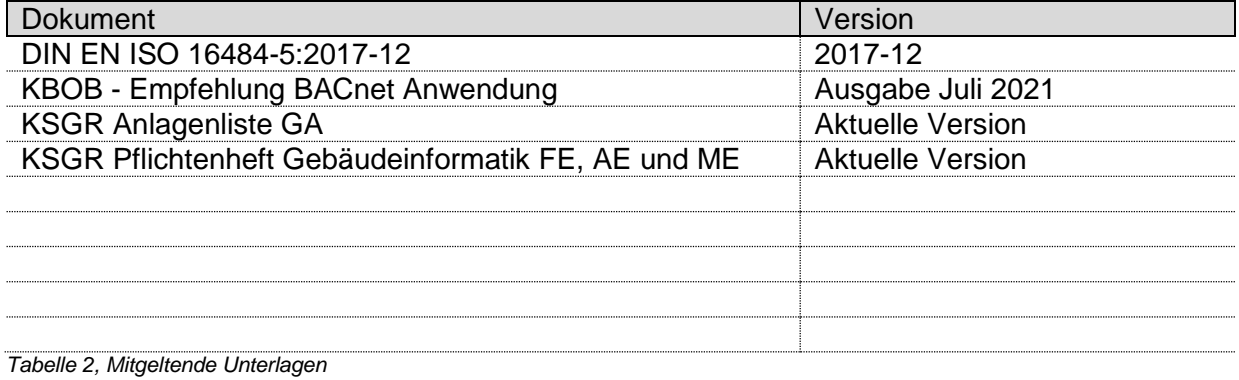

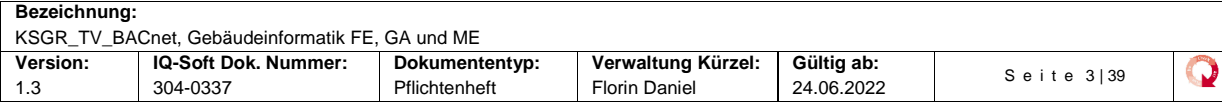

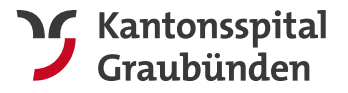

# <span id="page-3-0"></span>**2 Grundlagen**

## <span id="page-3-1"></span>2.1 Allgemein

Die Gebäudeautomation (GA) umfasst die Management-, Automations- und Feldebene.

## <span id="page-3-2"></span>2.1.1 Managementebene (ME)

Als Managementebene wird die Ebene bezeichnet, mit deren Hilfe die Anlagen überwacht und in ihrer Betriebsweise optimiert werden. Die Visualisierung historisierter und statistisch bearbeiteter Daten gehört dazu. Die ME kommuniziert mit der Automationsebene (AE) über BACnet/IP. Das KSGR setzt für sämtliche Neuanlagen die ME Siemens Desigo CC ein.

#### <span id="page-3-3"></span>2.1.2 Automationsebene (AE)

Als Automationsebene wird die Ebene bezeichnet, in welcher frei programmierbare und zwingend BACnet/IP- fähige Automationsstationen (AS), die Steuer- und Regelaufgaben übernehmen. Die Automationsebene arbeitet autonom und weist in Bezug auf die Prozesse keine Abhängigkeit zur Managementebene auf.

### <span id="page-3-4"></span>2.1.3 Feldebene (FE)

Als Feldebene wird die Verkabelung der Sensoren und Aktoren mit der Automationsebene bezeichnet. Die Schnittstellen zu den Sensoren sind einfach, wenn die Sensoren direkt mit den Eingängen der Automationsebene verbunden werden. Unter der Bedingung der Autokonfiguration ist auch eine Erschliessung über die Feldbus-Systeme KNX oder DALI möglich. Steuer- und Regelfunktionen sind nur auf Stufe Automationsebene erlaubt. Das bedeutet, dass die beiden Bus-Systeme nur zum Datentransport und ohne jegliche dezentrale Intelligenz im Sensor/Aktor eingesetzt werden dürfen.

## <span id="page-3-5"></span>2.2 Voraussetzungen

Es ist eine durchgängige und voll integrierte Gebäudeautomation (GA) mit einer Managementebene, einer Automatisationsebene und einer Feldebene für die folgenden Gebäudetechnikanlagen gegeben.

- Feldgeräte für HLKS-Infrastruktur Anlagen
- Automationsebene für HLKSE-Infrastruktur-Anlagen
- Schaltgerätekombinationen für HLKSE-Anlagen
- Technisches Netzwerk für alle Infrastrukturellen Anlagen
- Managementebene für alle infrastrukturellen Anlagen

Die Schnittstelle zwischen der Automationsstationsebene und der Managementebene erfolgt via BACnet/IP.

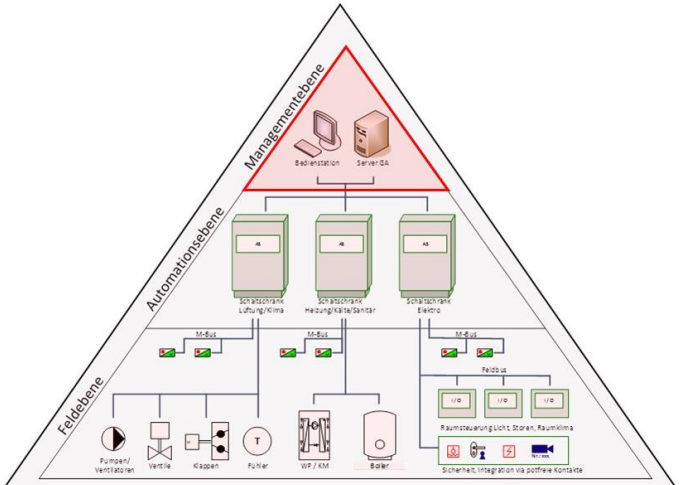

<span id="page-3-6"></span>*Abbildung 1, Systemübersicht*

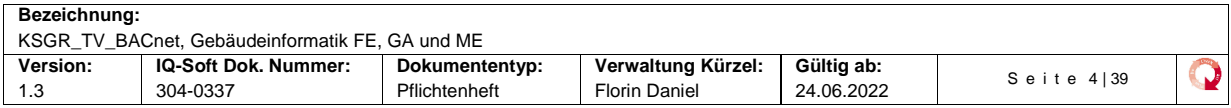

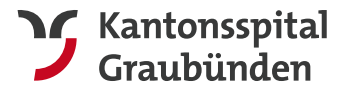

## <span id="page-4-0"></span>2.3 Kommunikation

Es wird seitens KSGR eine B-PAT-Liste geführt.

Die Automationsstationen erhalten keine spezifische BACnet-Netzwerknummern. Als UDP-Port für die Kommunikation werden die Ports wie nachfolgend vergeben:

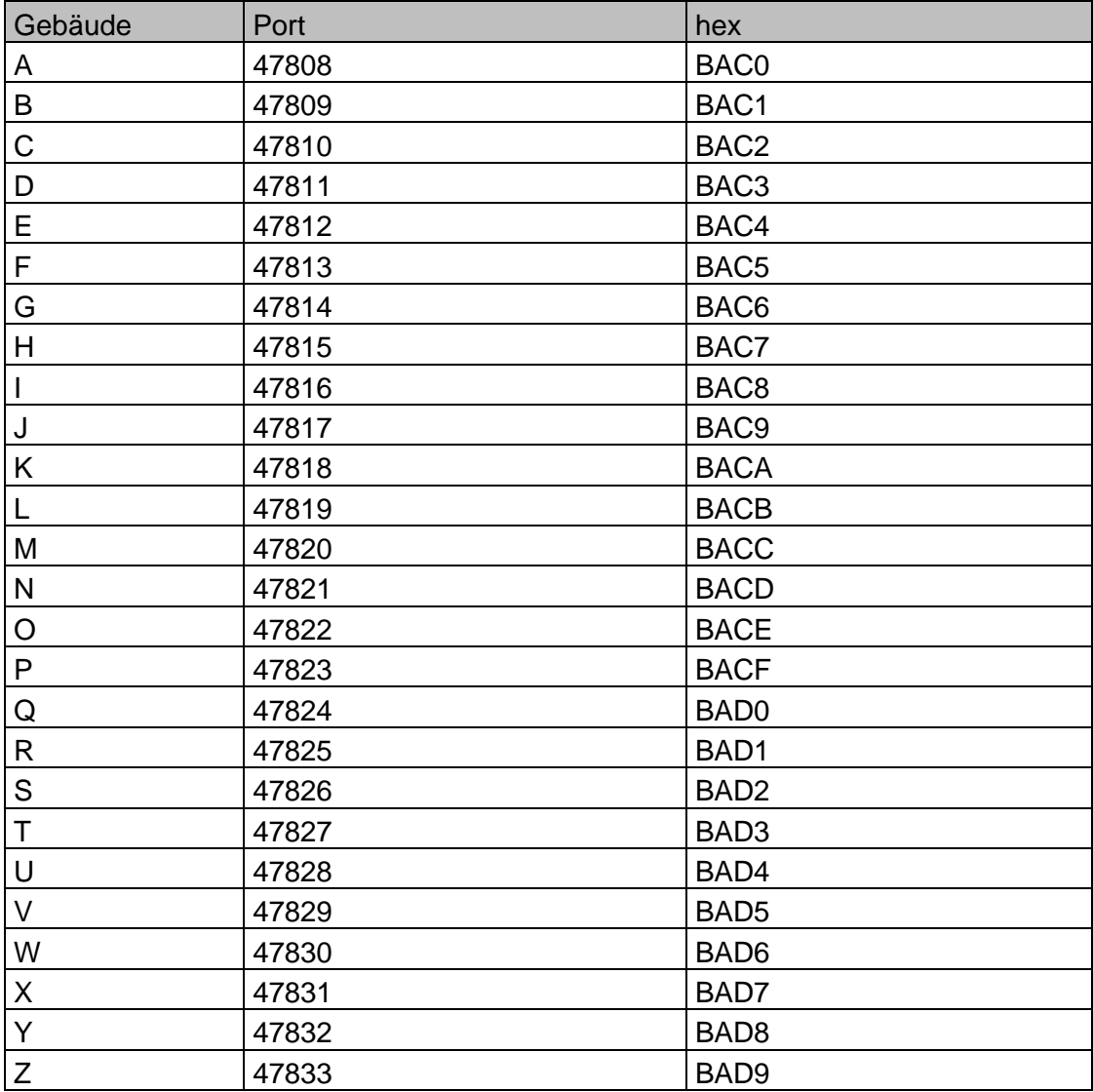

<span id="page-4-2"></span>*Tabelle 3, BACnet UDP-Ports*

Um diese Anpassungen umsetzen zu können, muss in jedem Gebäude ein BACnet Router installiert werden.

Auf diesem BACnet Routern kann das Leitsystem dann die FDT Funktionalität nutzen um in das BACnet Netzwerk (IP-Segment) des entsprechenden Gebäudes zu gelangen und mit den Automationsstationen zu kommunizieren.

## <span id="page-4-1"></span>2.4 Zeitsynchronisation

Für die Zeitsynchronisation steht auf Steuerungsseite die Funktion "TimeSynchronisation -B" zur Verfügung, welche auf Anfrage mittels "TimeSynchronisation - A" Service die aktuelle Uhrzeit mit Datum übermittelt.

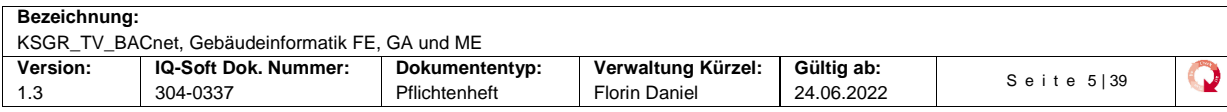

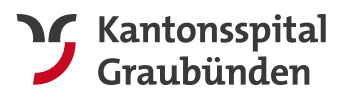

**Departement Infrastruktur** Spitaltechnik GA/Elektro&Mechanik

## <span id="page-5-0"></span>2.5 BACnet-Broadcast-Management-Device (BBMD)

Einzeln definierte Automationsstationen fungieren als BBMD. Die ME meldet sich als Foreign-Device bei der AS an, sodass eine Kommunikation über Router hinweg in ein entferntes Subnetz gewährleistet werden kann. Die IT KSGR teilt nach ihren Richtlinien das Gebäude in unterschiedliche Netzwerke (Subnetze) auf. Jedes Netzwerk erhält ein BBMD. Als BBMD werden die AS bevorzugt. Alle BBMD's werden in Absprache mit dem Bauherrn festgelegt und in der Liste Anlagenliste GA verwaltet.

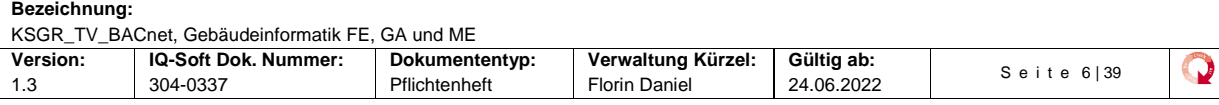

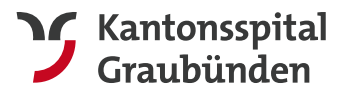

# <span id="page-6-0"></span>**3 Vorgehenskonzept Integration AE in ME**

Das Vorgehenskonzept für die Integration der AE in die ME erfolgt mittels folgendem Prozess:

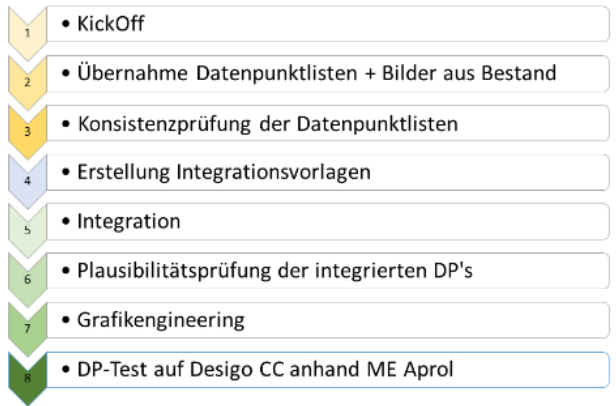

*Abbildung 2, Ablaufprozess*

### <span id="page-6-5"></span><span id="page-6-1"></span>3.1.1 Datenhaltung

Die bestehenden Daten wie Code, Konfiguration und Parameter sind und bleiben auf der AS gespeichert. Die ME greift via BACnet/IP auf die entsprechenden Objekte zu. Sollwerte werden beispielsweise auf Wert-Objekte (AVAL o.ä.) geschrieben, welche in der AS nicht flüchtig gespeichert sind.

#### <span id="page-6-2"></span>3.1.2 Datenintegrität

Dank des BACnet/IP-Protokolls können mehreren ME in BACnet/IP-Internetzwerken parallel betrieben werden. Der Zugriff von jeder ME aus erfolgt auf dieselben Daten der AS und gibt diese auch parallel wieder. Zu jedem Zeitpunkt sind die Daten in einem durchgehend konsistenten Zustand.

#### <span id="page-6-3"></span>3.1.3 Datenqualität

In der jeweils ersten bzw. zweiten Phase einer AS-Integration werden die BACnet/IP-Datenpunktlisten in Form einer EDE-Datei vom Unternehmer Automationsebene übernommen oder mittels BACnet -Browser (BACTool) in gleichwertiger Qualität aus den bestehenden AS auf Ebene BACnet/IP gelesen und protokolliert. Die Konsistenzprüfung der EDE-Listen vor sowie die Plausibilitätsprüfung nach der Integration runden den selbst gesetzten Qualitätsanspruch ab.

Vorhandene Bilder der ME werden dokumentiert (Printscreen). Sie bilden eine der Grundlagen für das Grafikengineering.

#### <span id="page-6-4"></span>3.1.4 Datenfluss / Signalwege

Eine Datenanfrage erfolgt grundsätzlich immer aus der ME an die AS. Die Antwort folgt in die Gegenrichtung zum Absender der Anfrage. Die Alarmierung erfolgt nach der Integration in die ME Desigo CC durchgängig mittels BACnet/IP-Protokoll aus der AS.

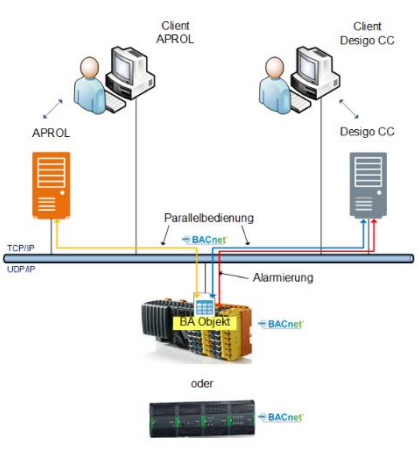

*Abbildung 3, Datenfluss*

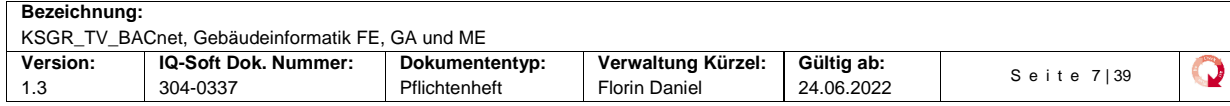

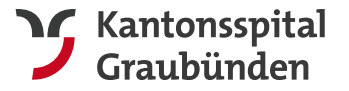

S e i t e 8 | 39

w

#### <span id="page-7-0"></span>3.1.5 Ablauf bei Neuintegrationen

Bei neu zu integrierenden Anlagen muss folgender Prozess eingehalten werden:

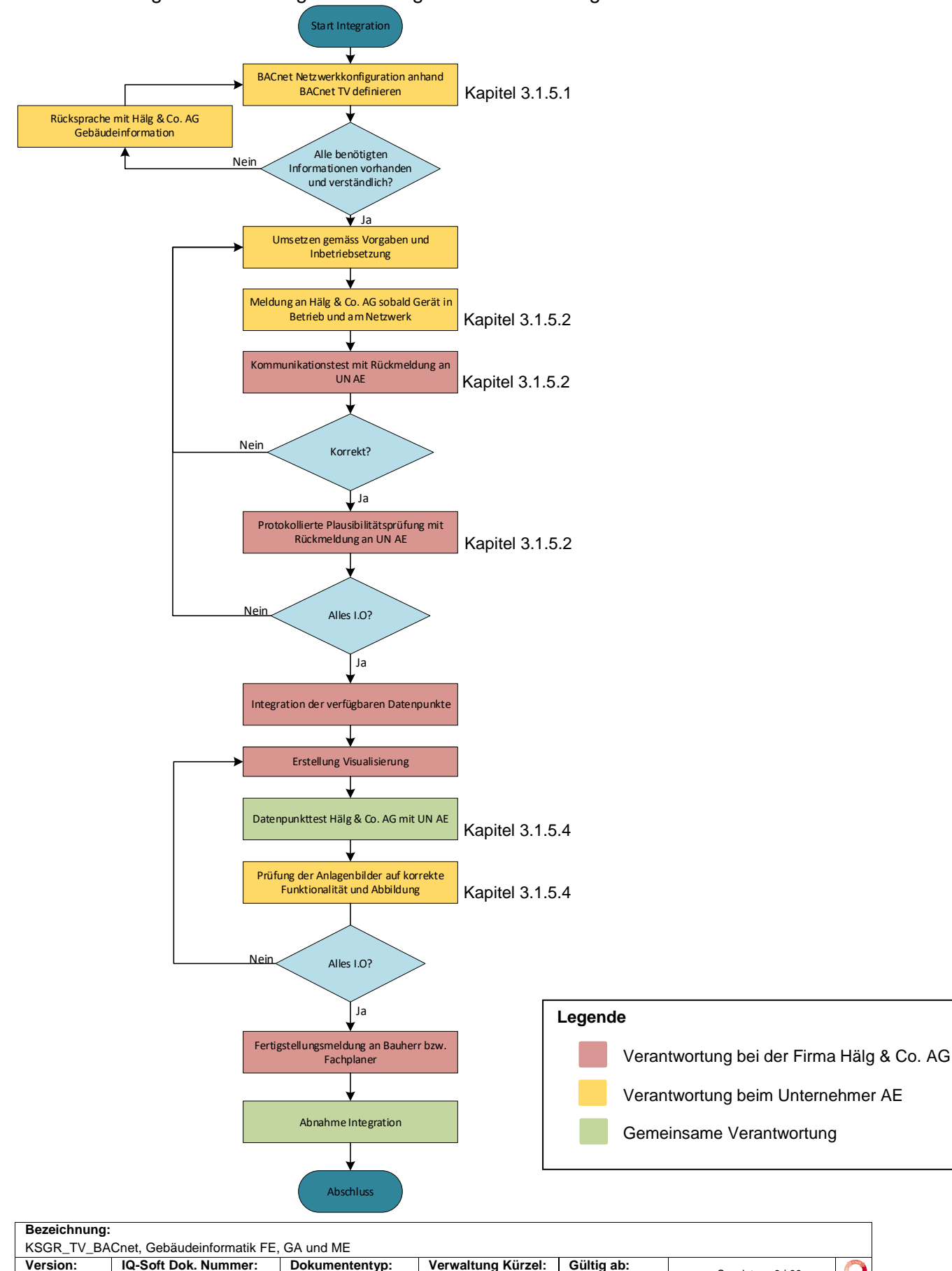

1.3 304-0337 Pflichtenheft Florin Daniel 24.06.2022

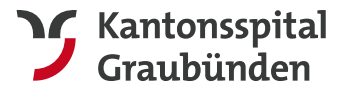

## <span id="page-8-0"></span>3.1.5.1 Beschaffung Informationen

Für eine korrekte Konfiguration der BACnet Datenpunkte müssen vom Fachplaner folgende Angaben angefordert werden:

- **AS-Nummer**, diese Nummer wird zu Beschreibung des Device Objektes benötigt (Kapitel [4.4.2](#page-15-0) [Device\)](#page-15-0).
- **BACnet-ID**, diese Bezeichnung wird ebenfalls für die Konfiguration des Device Objektes benötigt (Kapitel [4.3.1.3](#page-11-0) [Device Object\)](#page-11-0).
- **Technischer Platz und Anlagenbezeichnung**, der entsprechende Technischer Platz und die Anlagebezeichnung jeder auf der Automationsstation vorhandenen Anlage muss ebenfalls beim Planer abgeholt werden. Diese Angaben werden für das BACnet Property *Description* benötigt (Kapitel [4.3.2](#page-12-0) [Object Description\)](#page-12-0)

Für die Netzwerkeinstellung gelten folgende Vorgaben/Bestimmungen:

- **IP-Adresse**, die IP-Adresse wird via DHCP vergeben. Bevor die Automationsstation ans Netzwerk angeschlossen wird, muss bei der IT mit der MAC Adresse eine IP-Adresse gelöst werden. Dafür existiert ein Antragsformular.
- **BBMD**, in jedem Subnetz muss mindestens eine Automationsstation die Funktion BBMD aktiviert haben. Ob BBMD aktiviert werden muss, soll bei der Firma Hälg & Co. AG abgeklärt werden.
- **BACnet Port,** der einzustellende BACnet Port kann in der Vorschrift dem Kapitel [2.3](#page-4-0) [Kommunikation](#page-4-0) entnommen werden.

## <span id="page-8-1"></span>3.1.5.2 Fertigstellungsmeldung an Hälg & Co. AG

Wurde das komplette Engineering der Anlage abgeschlossen (Anlage läuft fehlerfrei) und ist die Automationsstation am Netzwerk angeschlossen, müssen folgende Angaben der Firma Hälg & Co. AG bekannt gegeben werden:

- IP-Adresse
- BACnet ID
- AS-Nummer
- BACnet Port
- EDE Files
- Elektroschemas und falls vorhanden Prinzipschema
- Liste mit allen Alarmfähigen Objekte (Kapitel [4.7](#page-35-1) [Alarmkonfiguration\)](#page-35-1)

Sind alle Angaben bei der Firma Hälg & Co. AG eingetroffen, wird ein Kommunikationstest durchgeführt. Ist die Anlage im Netzwerk erreichbar, wird ein protokollierter Plausibilitätscheck bezüglich der BACnet Einstellungen durchgeführt.

Bei diesem Check werden folgende Punkt anhand der gültigen BACnet Vorschrift überprüft:

- Unterstütze BACnet-Objekte
- Textlänge der BACnet-Objekt Namen
- Die DP Bezeichnung (sowohl Property *name* wie auch *description*)
- Konfiguration des Objektes Device
- Einstellung der Alarmklassen
- APDU-Parameter
- COV-Increments
- Vergebene Einheiten bei den Analogen Objekten
- Fvent und Zustandstexte

Wurden bei dem Test Unstimmigkeiten gefunden, ist der Integrator in der Pflicht diese Zeitnah zu beheben.

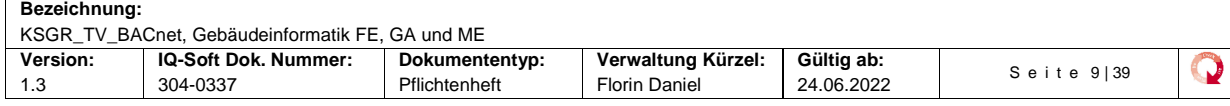

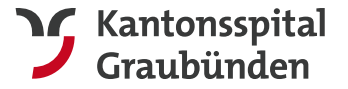

Die Anlage wird erst integriert, wenn die Anlage nach der geltenden Vorschrift engineert wurde.

#### 3.1.5.3 Integration der Anlagen

Ist der Plausibilitätscheck bestanden und/oder allfällige Unstimmigkeiten behoben, wird die Anlage ins Leitsystem integriert.

Entstehen im Verlauf der Integration Mehraufwände, wie beispielsweise Änderung der BACnet Namen, die durch den Unternehmer verursacht wurden, werden diese Protokolliert und dem Unternehmer in Rechnung gestellt.

#### <span id="page-9-0"></span>3.1.5.4 Testen der Integration

Nach erfolgter Integration der Datenpunkte und der Erstellung der Visualisierung, wird ein gemeinsamer Datenpunkt Test des Unternehmers und der Firma Hälg & Co. AG durchgeführt.

Auch ist der Unternehmer in der Pflicht mit einem erhaltenen Login für Leitsystem die Bilder auf Korrektheit zu prüfen.

Allfällige Unstimmigkeiten müssen von der Firma Hälg & Co. AG behoben werden.

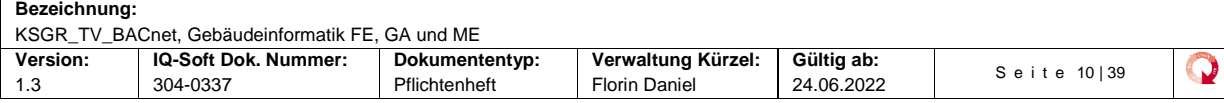

# <span id="page-10-0"></span>**4 BACnet Integration auf GLS (Multivendor)**

## <span id="page-10-1"></span>4.1 BACnet/SC

Sämtliche Komponenten des GA-Systems sind mit BACnet\SC-fähigen Komponenten auszurüsten.

## <span id="page-10-2"></span>4.2 APDU Parameter

Die APDU Parameter dürfen folgende Werte nicht unterschreiten:

- APDU Timeout: 10000ms
- APDU Segment Timeout: 5000ms
- Number of APDU Retries: 3

## <span id="page-10-3"></span>4.3 Properties

#### <span id="page-10-4"></span>4.3.1 Object Name

Der Object Name ist gemäss Datenpunktschlüssel zu erstellen. Siehe dazu im Dokument «KSGR Kennzeichnungssystem».

Die Bezeichnung wird durch die Funktion ergänzt.

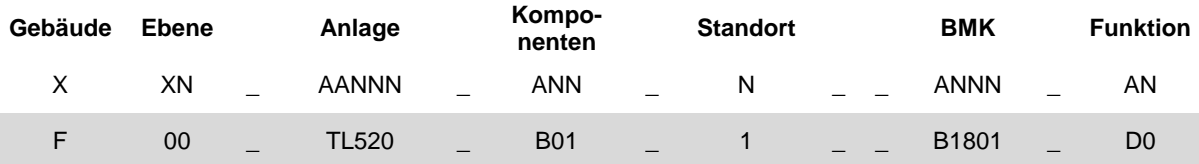

Die Funktions-Nummern erhalten fortlaufende Zählernummern. Folgende Funktionsbezeichnungen sind gültig:

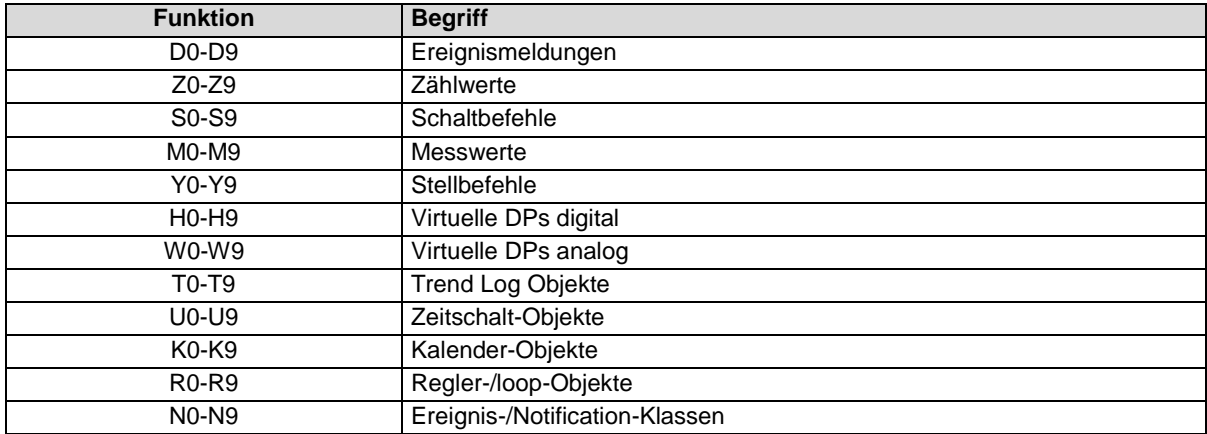

<span id="page-10-5"></span>*Abbildung 4, Funktionsnummern*

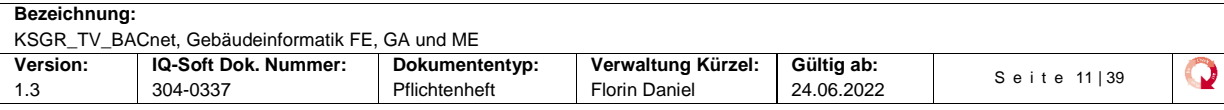

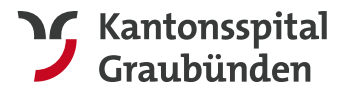

### **Weiter gelten für folgende Objekte abweichende Bestimmungen:**

#### 4.3.1.1 Zeitschaltprogramme

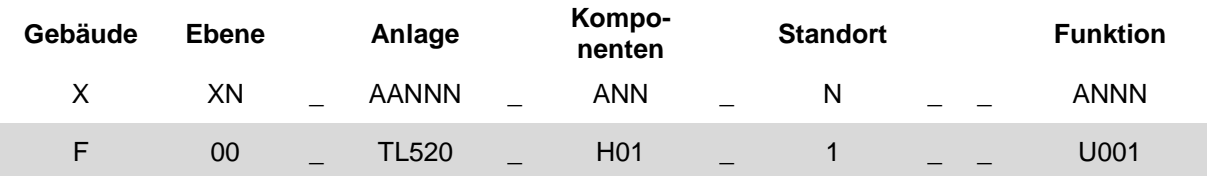

Falls mehr als ein Zeitschalprogramm in einer Anlage vorhanden ist, so wird die Laufnummer in der Spalte Komponentennummer um jeweils eins erhöht.

Als Komponenten-Kennbuschstabe für Zeitschaltprogramme wird «H» eingesetzt. Die Funktion ist generell mit U001 definiert.

#### 4.3.1.2 Notification-Class (NC)

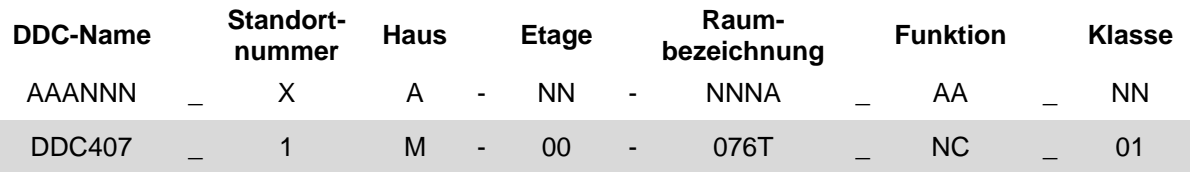

Gültig sind die Alarmklassen von 01 bis 07.

#### <span id="page-11-0"></span>4.3.1.3 Device Object

Die Device-ID ist eindeutig definiert und setzt sich wie folgt zusammen:

#### **Gebäude-Nr. Ebene Automationsstation**

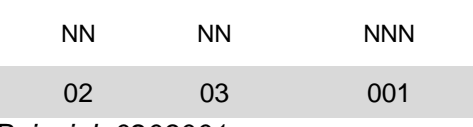

*Beispiel: 0203001*

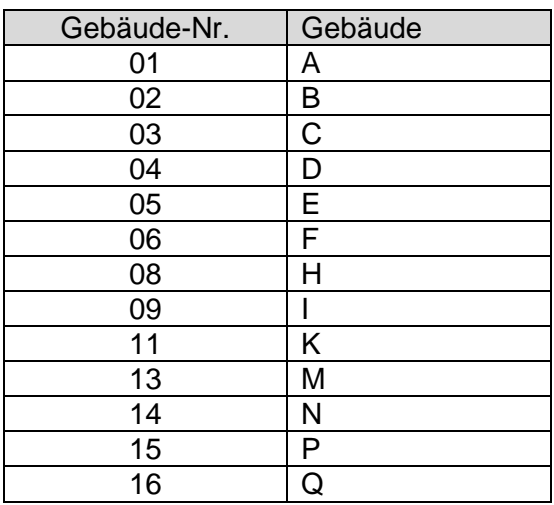

<span id="page-11-1"></span>*Tabelle 4, Gebäudenummern Device-ID*

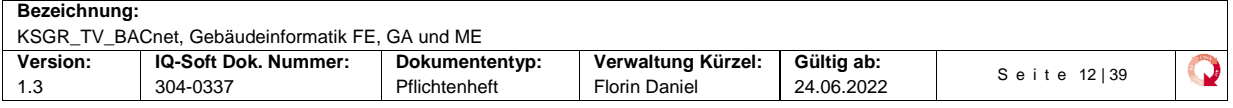

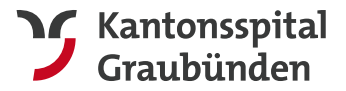

Für den Device Object Namen wird der Device-ID ein «DEV\_» vorangestellt:

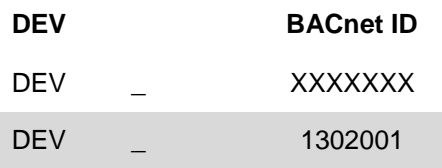

#### <span id="page-12-0"></span>4.3.2 Object Description

Eine detaillierte Dokumentation bezüglich des Klartextes im Property Description ist im Dokument KSGR\_GA\_PH\_Anhang\_B Kennzeichnungssystem \ Kapitel 4 hinterlegt.

#### <span id="page-12-1"></span>4.3.3 Present Value

Die Properties sind in der Automationsebene durch den Lieferanten zu parametrieren.

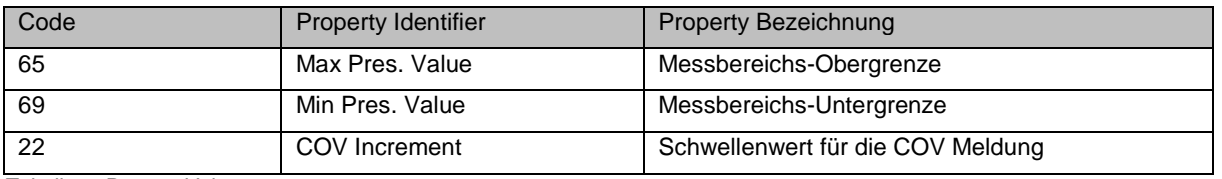

<span id="page-12-4"></span>*Tabelle 5, Present Value*

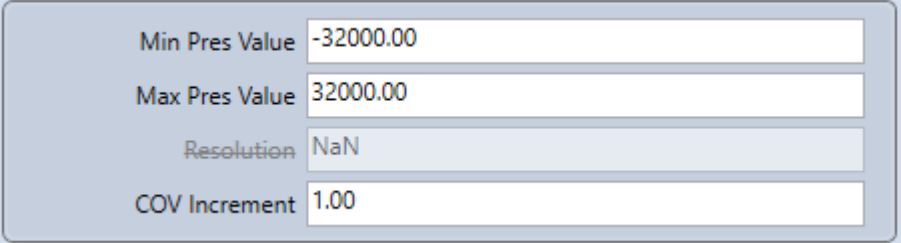

<span id="page-12-3"></span>*Abbildung 5, Present Value*

#### <span id="page-12-2"></span>4.3.4 COV

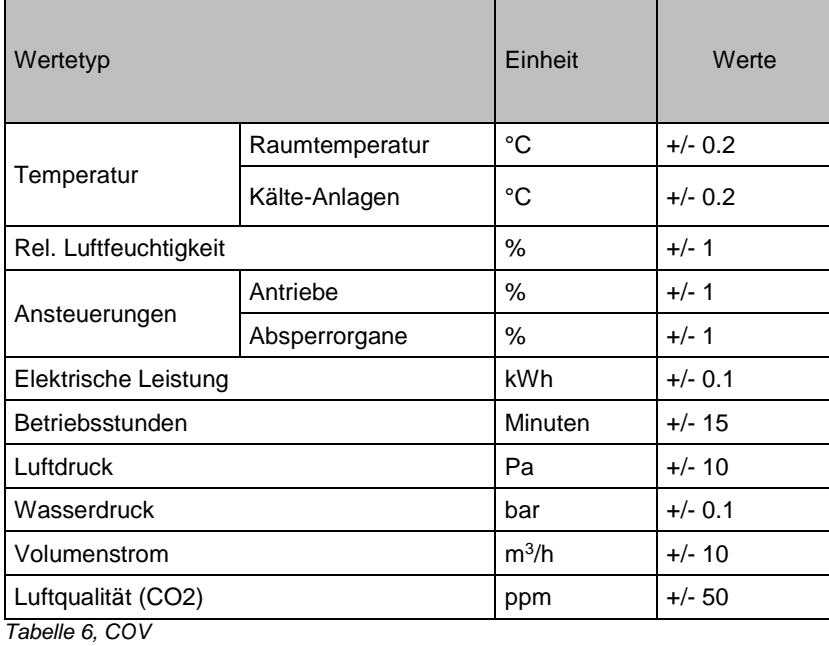

<span id="page-12-5"></span>**Bezeichnung:** KSGR\_TV\_BACnet, Gebäudeinformatik FE, GA und ME<br>Version: | IQ-Soft Dok. Nummer: | Dokumententyp: **Version: IQ-Soft Dok. Nummer: Dokumententyp: Verwaltung Kürzel: Gültig ab:**  $\mathbf \Omega$ S e i t e 13 | 39 1.3 304-0337 Pflichtenheft Florin Daniel 24.06.2022

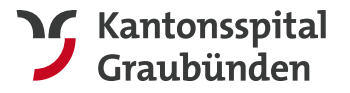

#### <span id="page-13-0"></span>4.3.5 Priority

Generell und per Default wird ab der Managementebene mit der Priorität "8" geschrieben. Nachfolgende Tabelle ist verpflichtend umzusetzen.

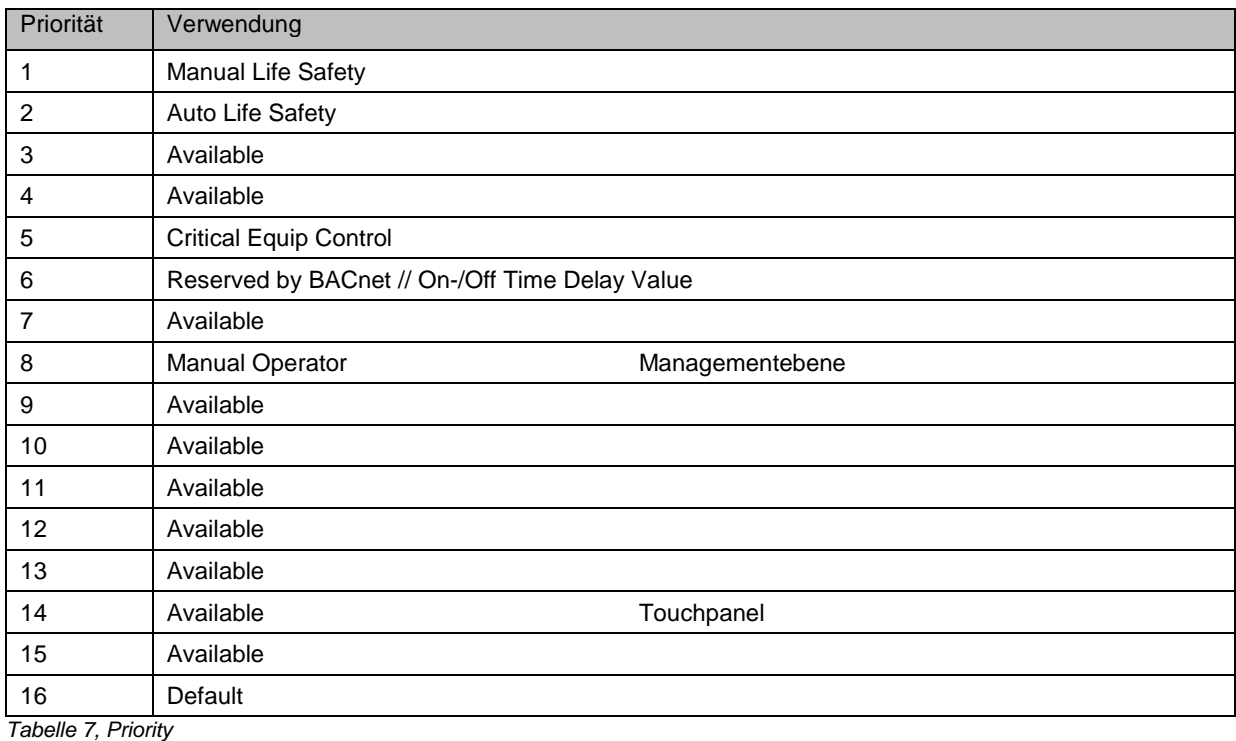

## <span id="page-13-2"></span><span id="page-13-1"></span>4.3.6 Trend

Die Trendaufzeichnung erfolgt ausschliesslich auf der Automationsebene. Die Trendobjekte sind so zu engineeren, dass die aufgezeichneten Trendwerte automatisch zur Managementstation via BACnet/IP transferiert werden. Auf der Managementebene werden keine Trendaufzeichnungen angelegt. Es sind sämtliche Soll- und Istwerte, die zum Nachweiss der korrekten Funktion der Anlage benötigt werden, zu trenden. Nachfolgende Konfigurationswerte sind in den Trendlog-Objekten einzutragen:

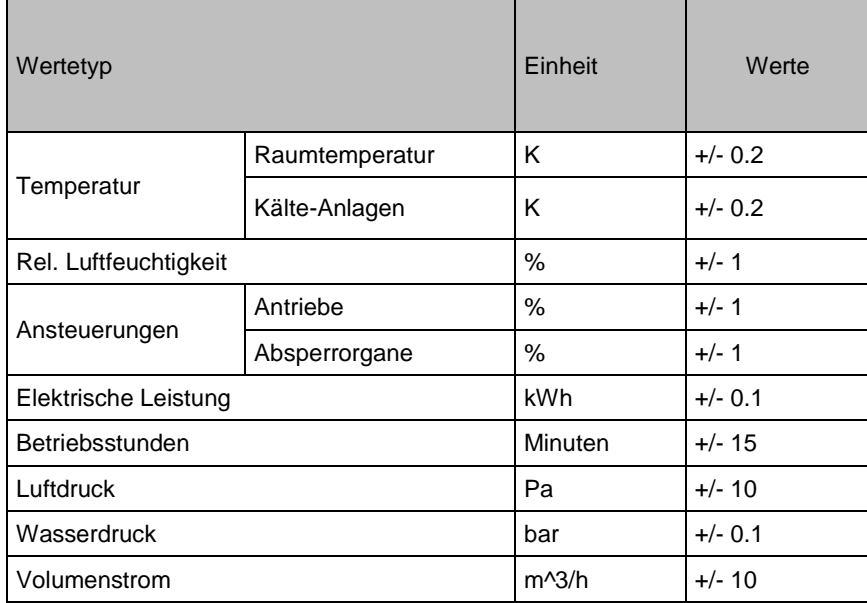

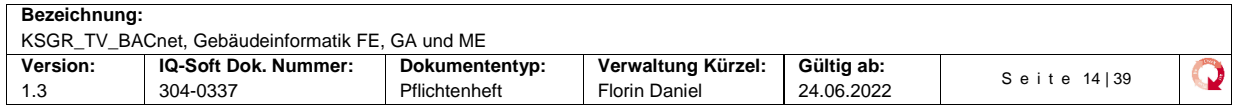

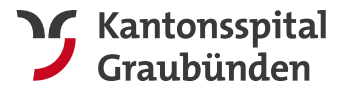

optional

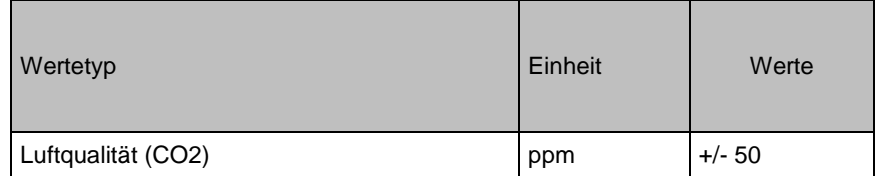

<span id="page-14-2"></span>*Tabelle 8, Trendlog*

## <span id="page-14-0"></span>4.4 BACnet-Objekte

## <span id="page-14-1"></span>4.4.1 Geforderte BACnet-Objekte

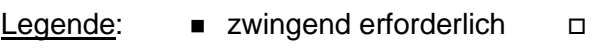

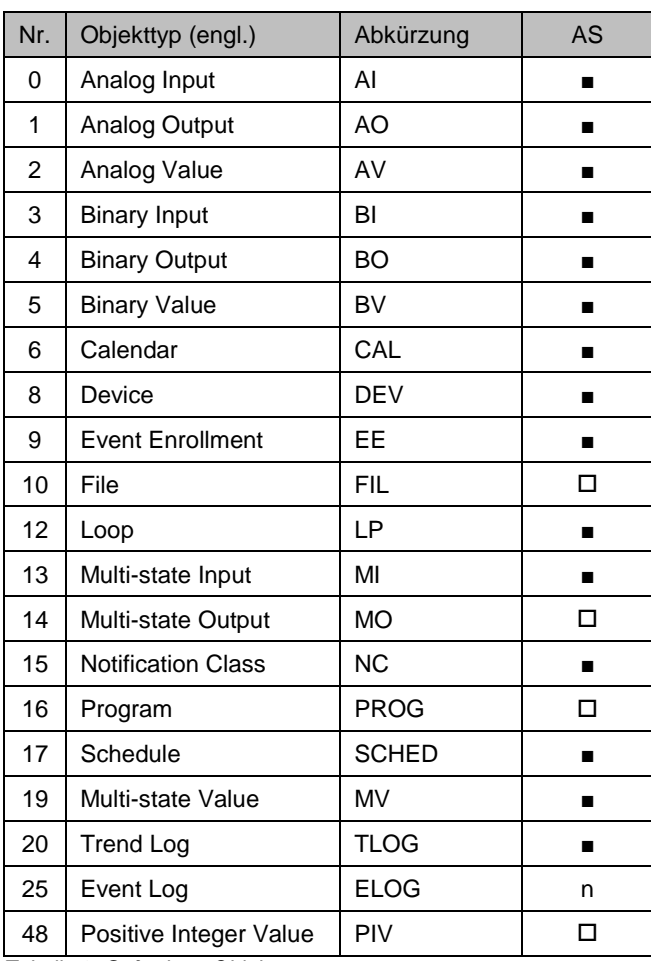

<span id="page-14-3"></span>*Tabelle 9, Geforderte Objekte*

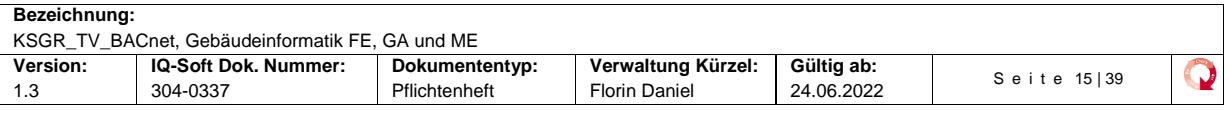

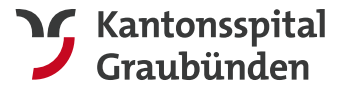

#### <span id="page-15-0"></span>4.4.2 Device

Damit die Steuerungen einheitlich voneinander unterschieden werden können, wird folgende Parametrierung des Device-Object vorgesehen:

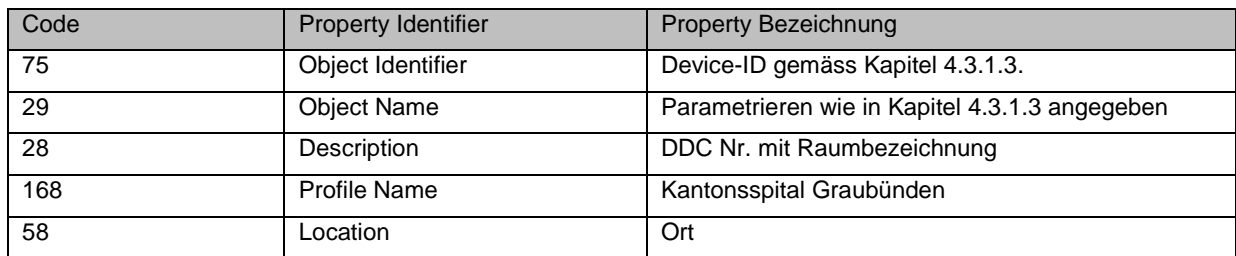

<span id="page-15-4"></span>*Tabelle 10, Device Property*

#### Beispiel einer Parametrierung:

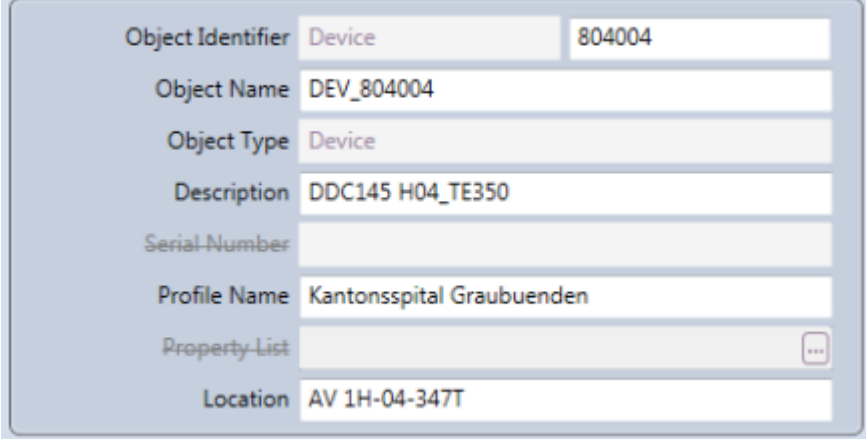

<span id="page-15-2"></span>*Abbildung 6, Device Object*

#### <span id="page-15-1"></span>4.4.3 Notification Class

Im KSGR werden sieben Notification Classes verwendet. Damit die Notification Classes im Alarmmanagement unterschieden werden können, ist folgende Parametrierung notwendig:

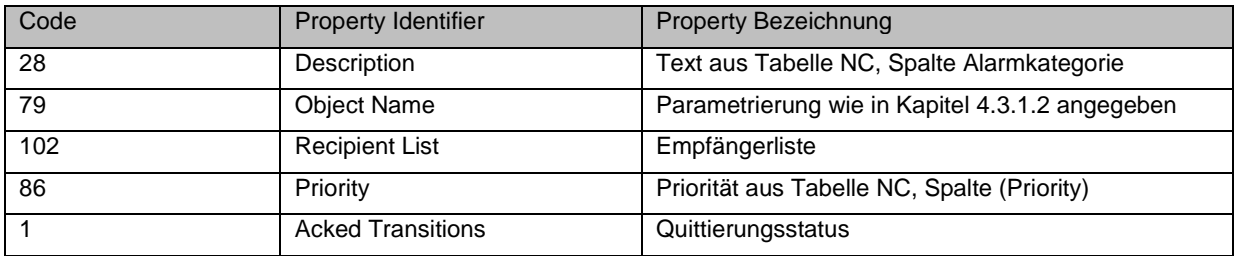

<span id="page-15-5"></span>*Tabelle 11, NC Property*

#### Vorgabe Acked Transition

<span id="page-15-3"></span>Ack Required V Off-Normal V Fault Normal *Abbildung 7, NC Ack*

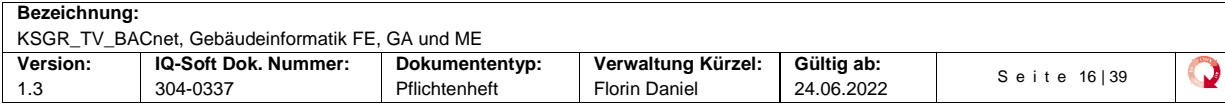

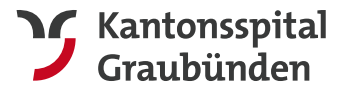

#### Ansicht der korrekt konfigurierten NC:

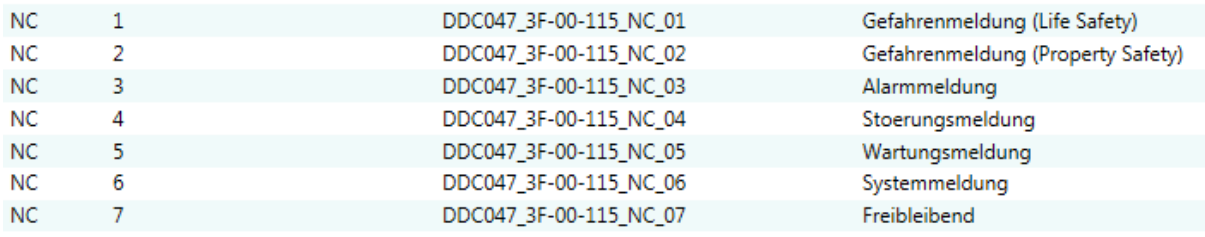

<span id="page-16-0"></span>*Abbildung 8, NC Liste*

#### Ansicht der korrekt konfigurierten NC1:

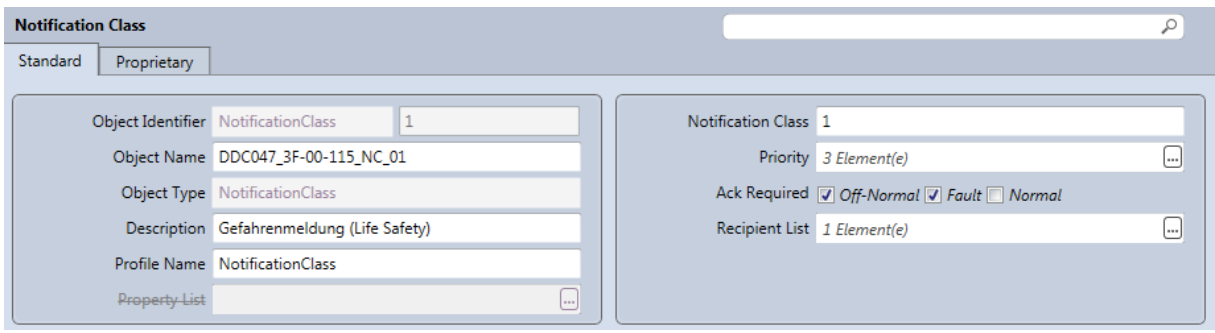

<span id="page-16-1"></span>*Abbildung 9, NC BACnet Browser 1*

#### Ansicht der korrekt konfigurierten Prio's von NC1:

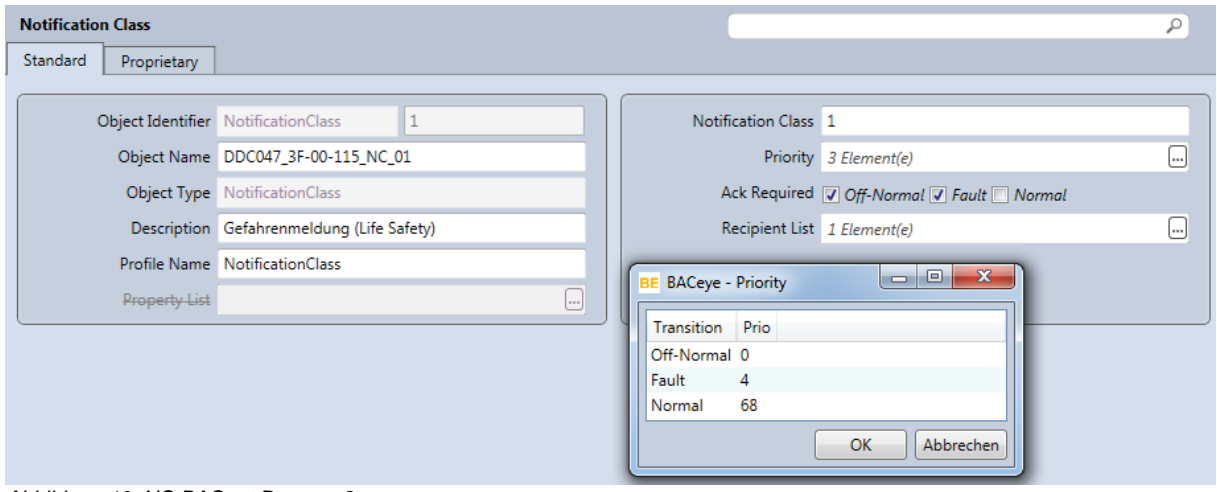

<span id="page-16-2"></span>*Abbildung 10, NC BACnet Browser 2*

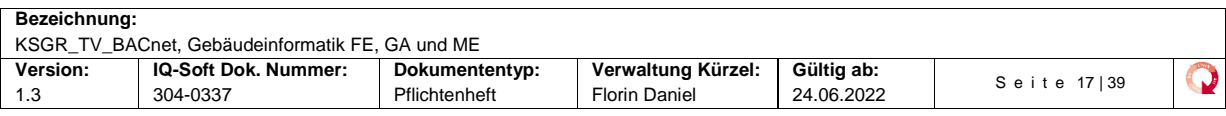

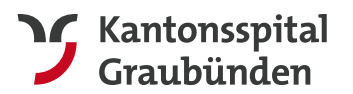

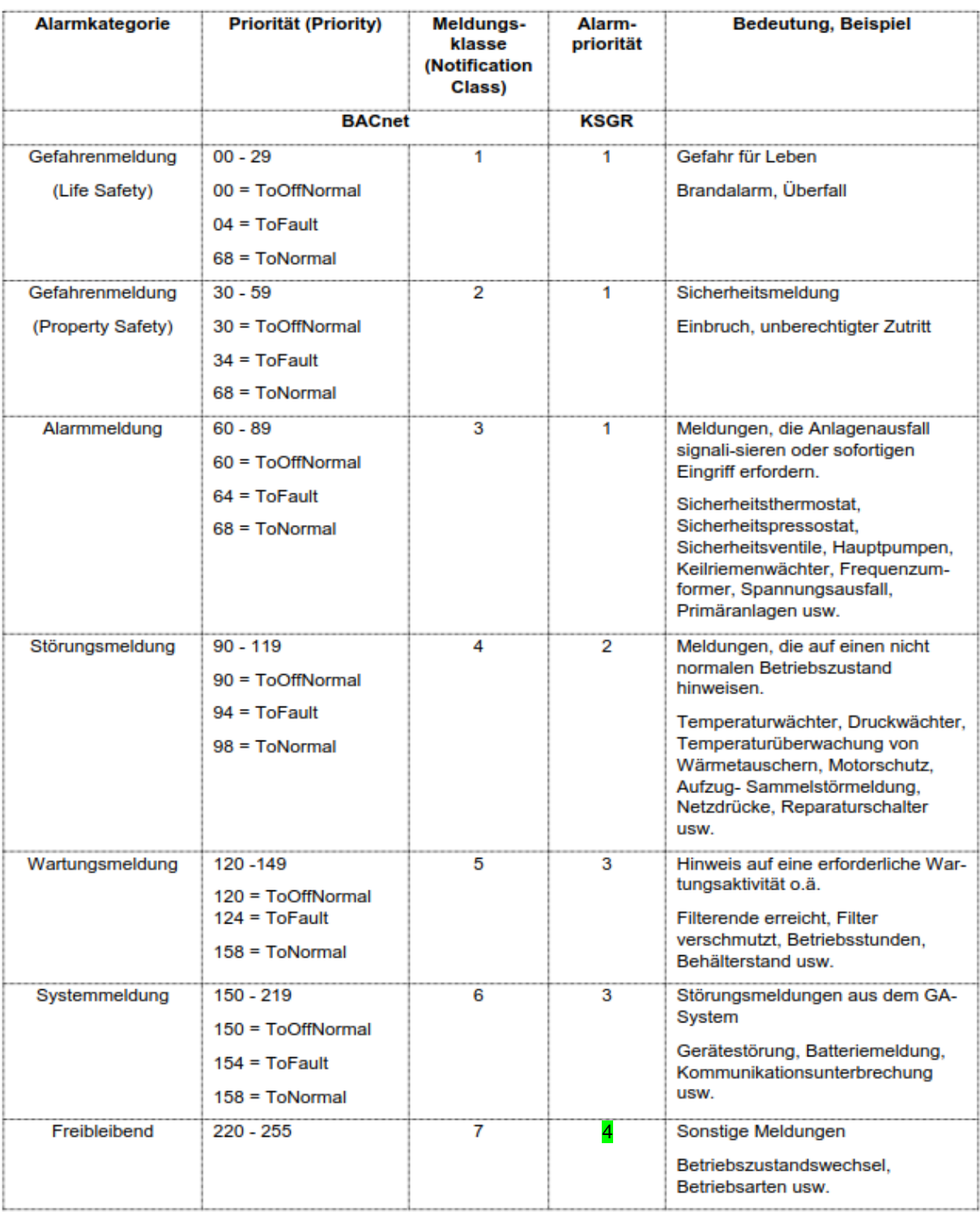

<span id="page-17-1"></span><span id="page-17-0"></span>*Abbildung 11, Alarmtyp + NC*

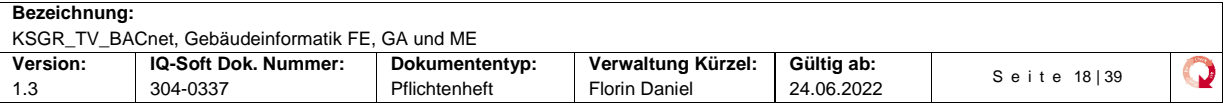

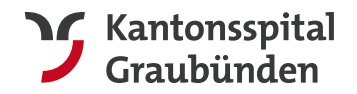

## 4.4.1 BACnet Vorgabe GA Funktionen

#### Legende:  $\blacksquare$  zwingend zu verwenden,  $\Box$  optional

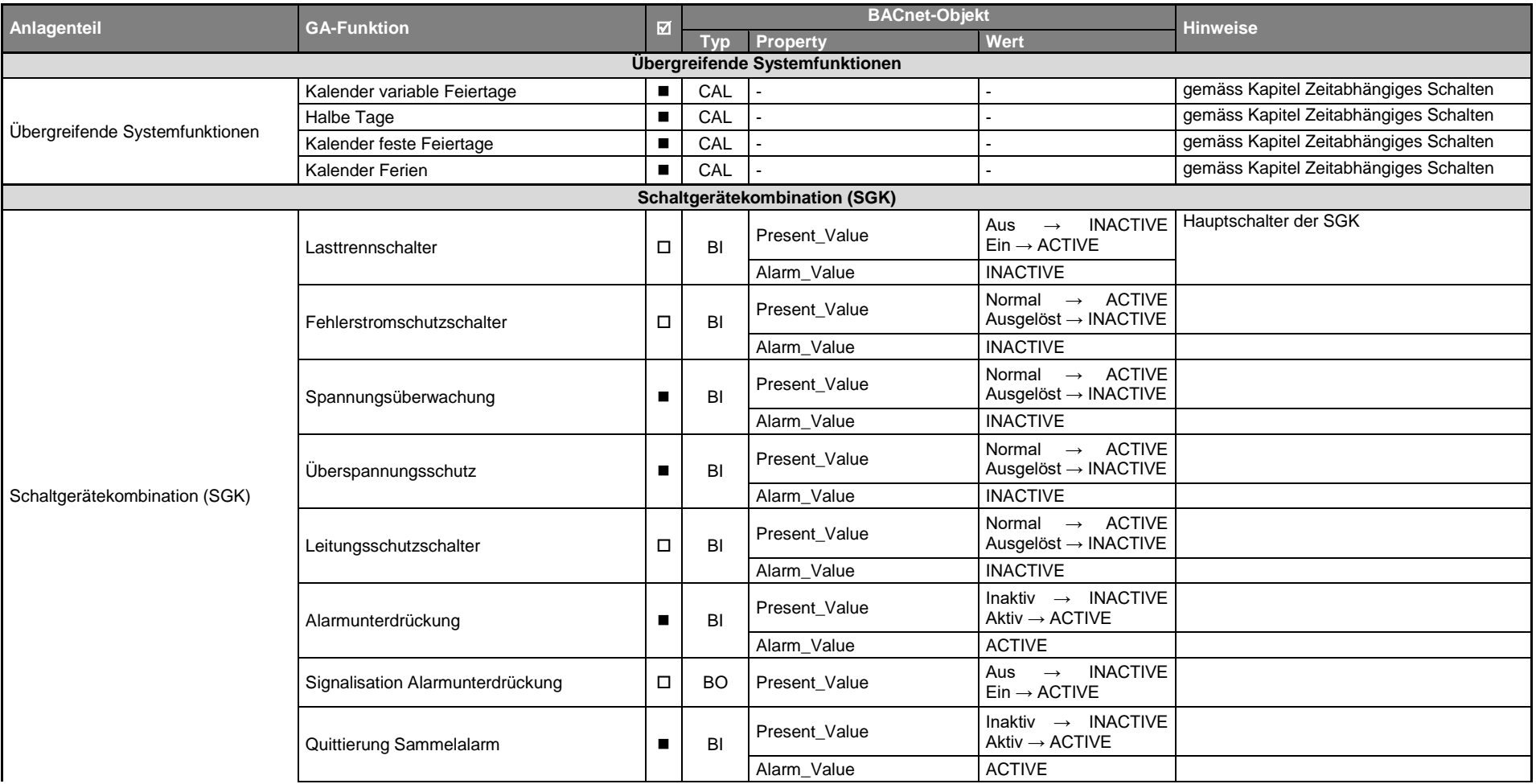

<span id="page-18-0"></span>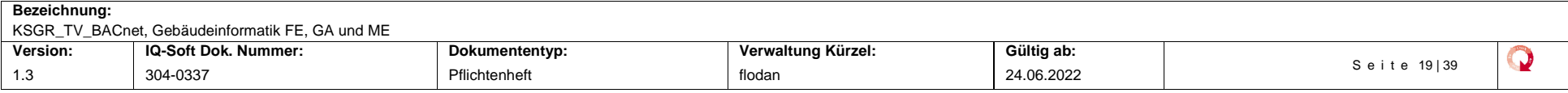

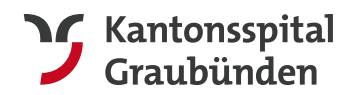

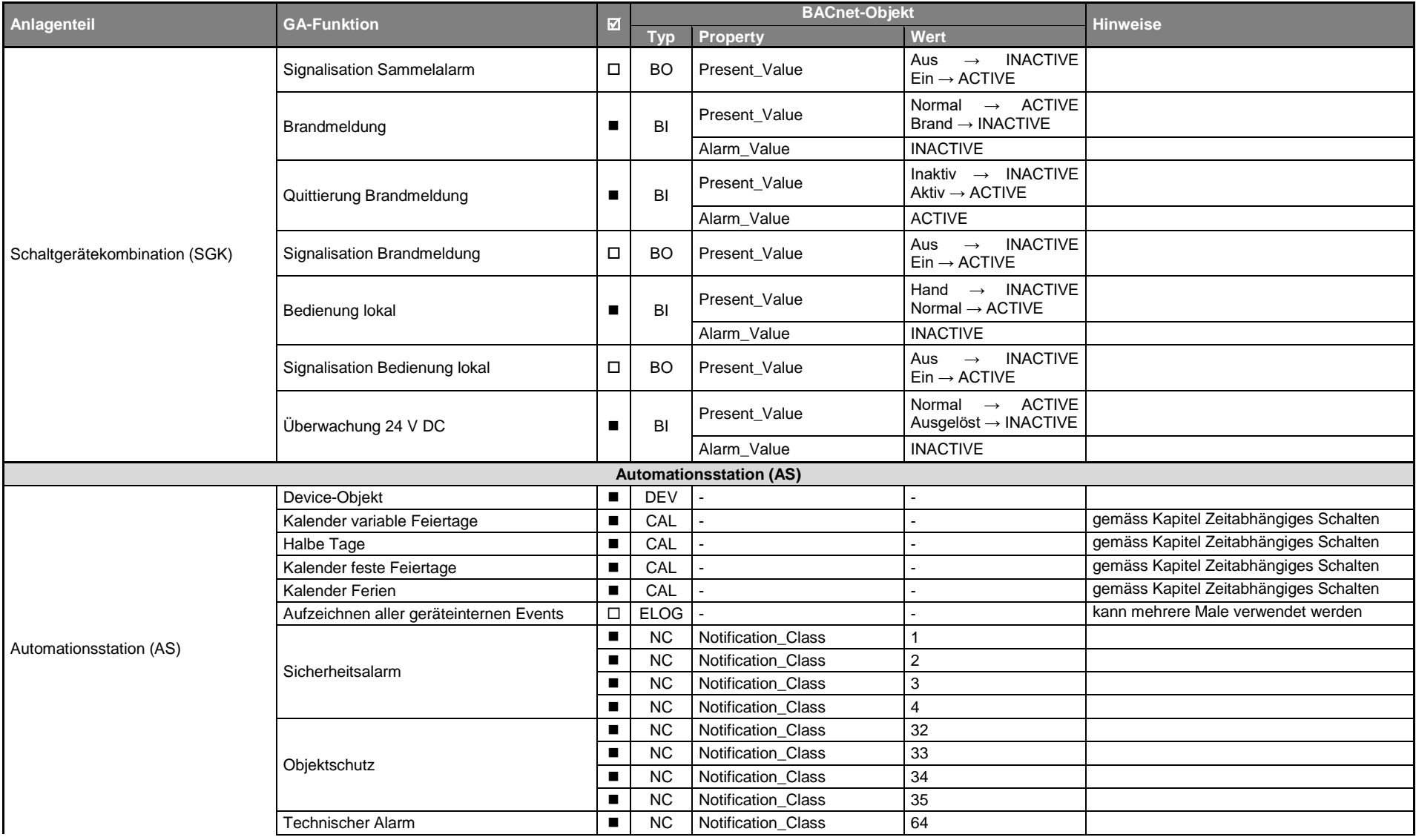

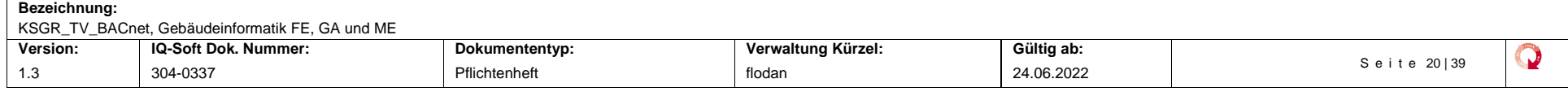

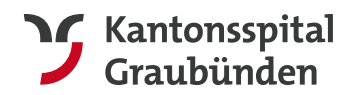

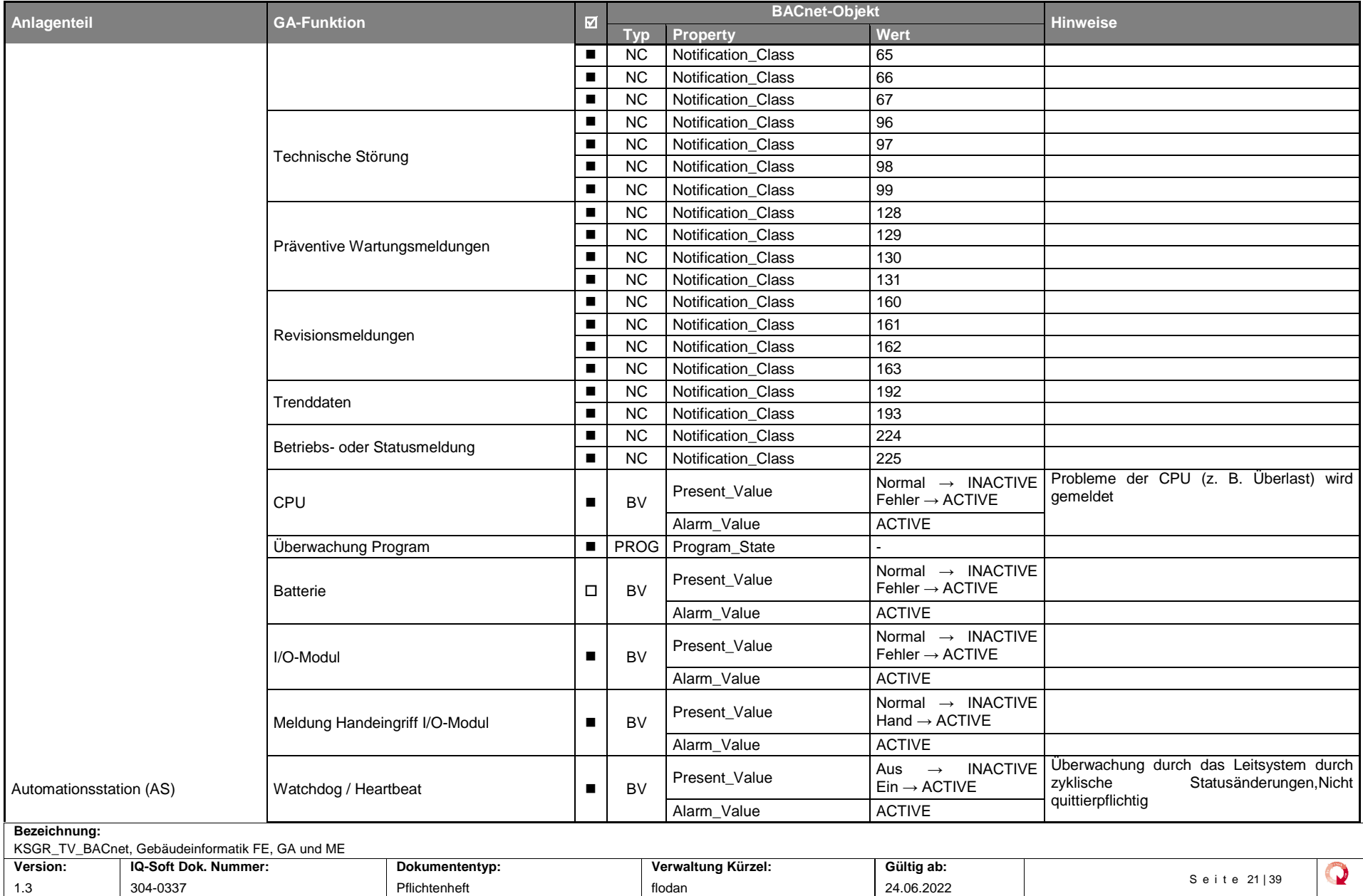

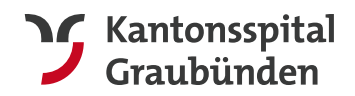

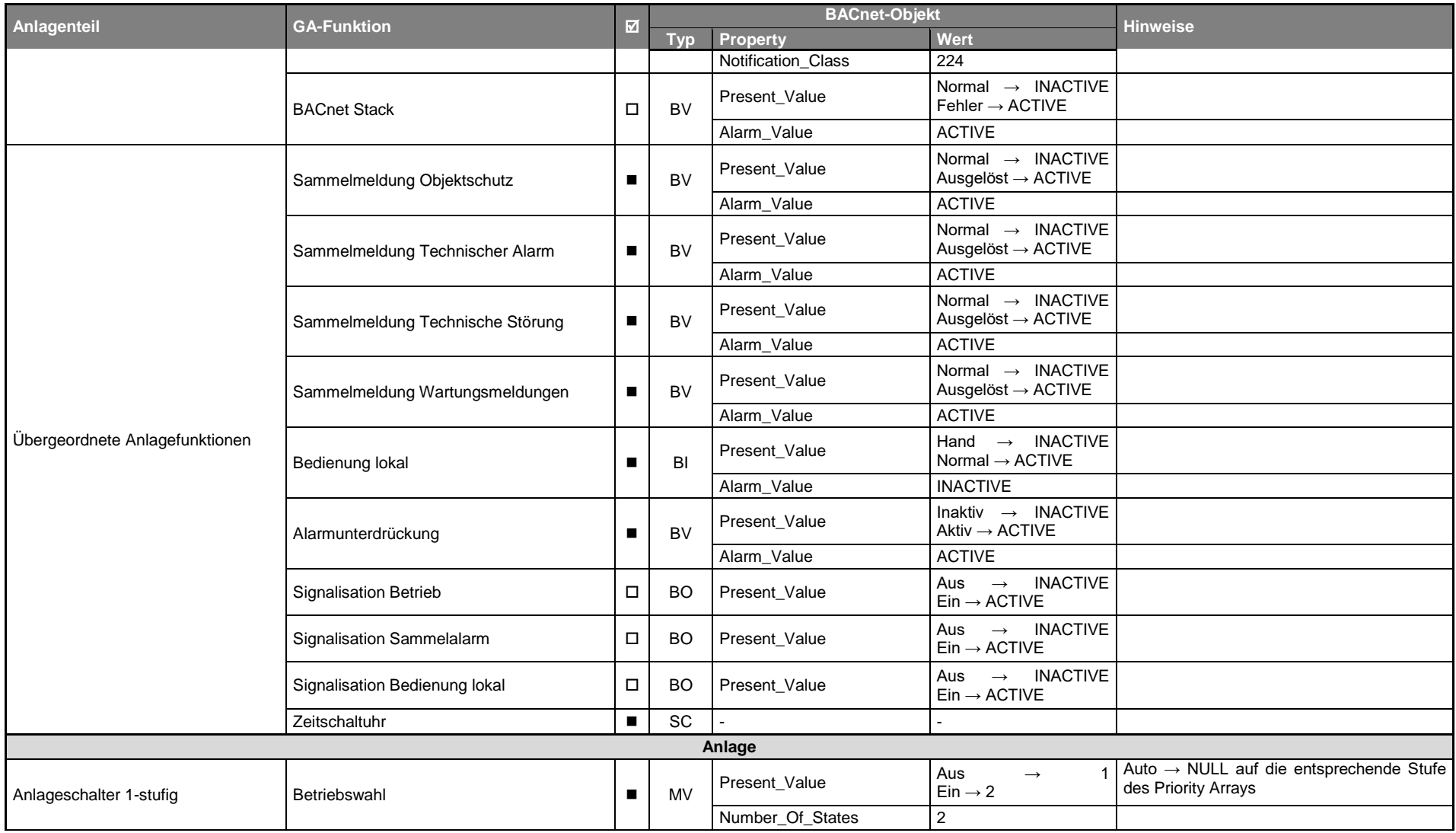

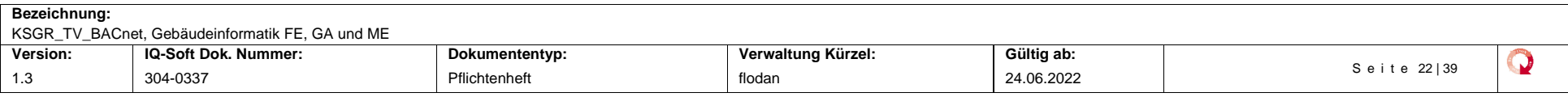

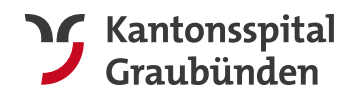

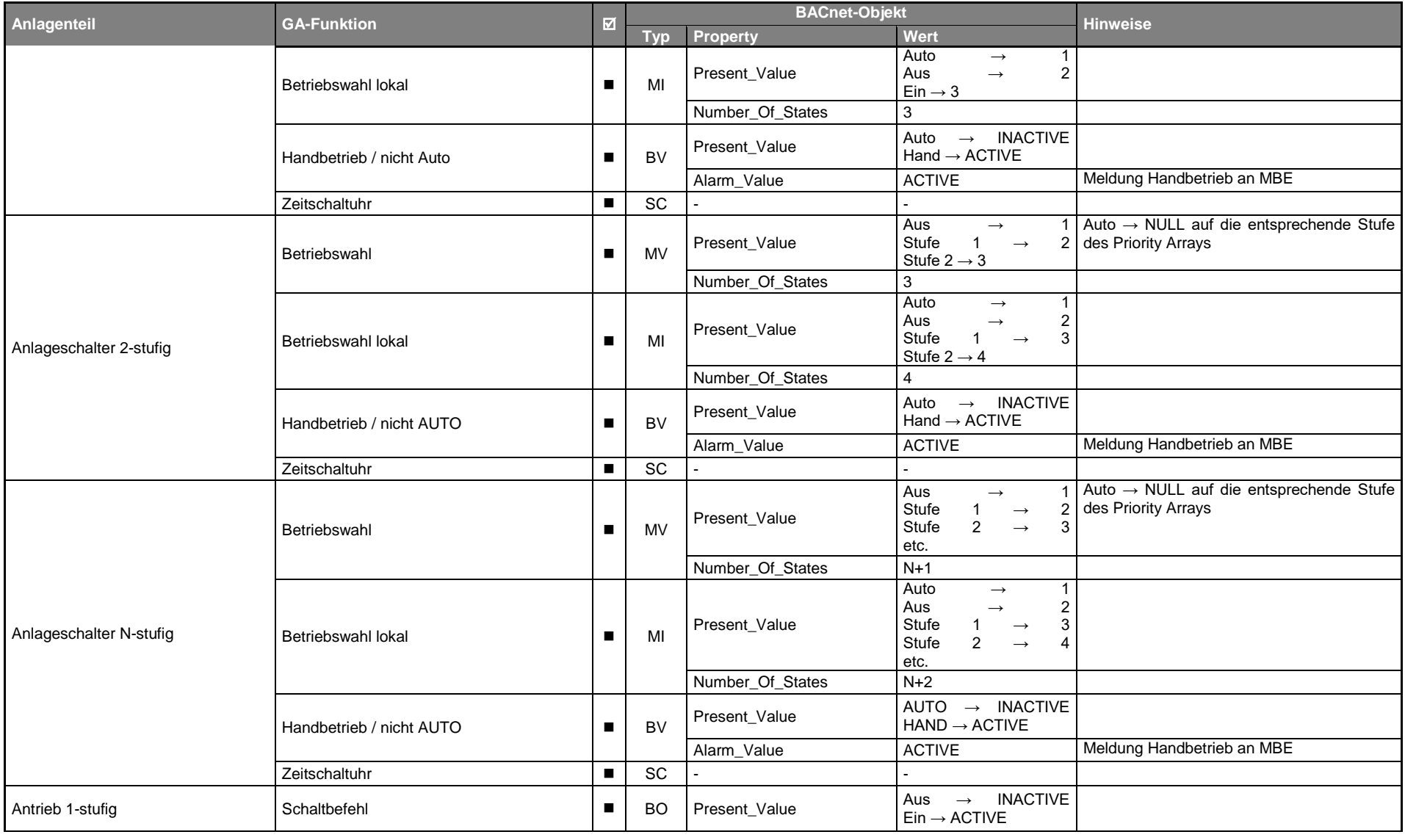

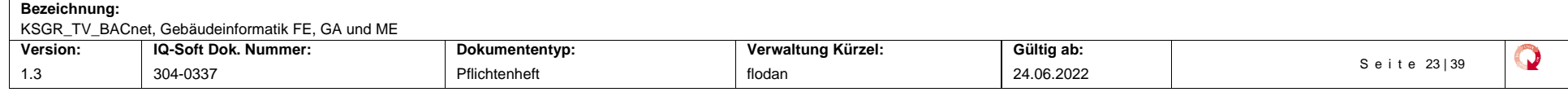

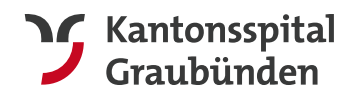

**Departement Infrastruktur** Spitaltechnik GA/Elektro&Mechanik

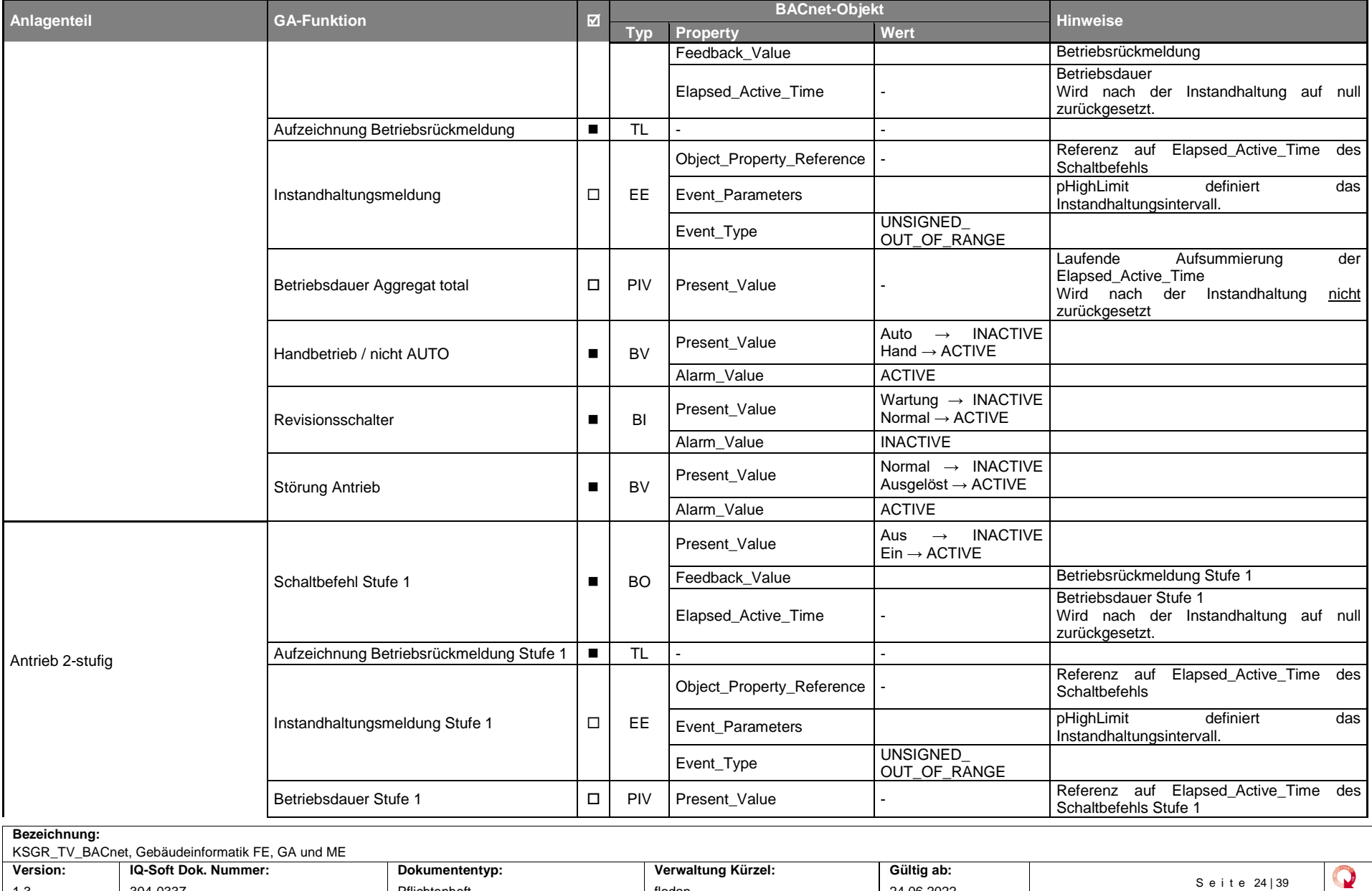

1.3 304-0337 Pflichtenheft flodan 24.06.2022

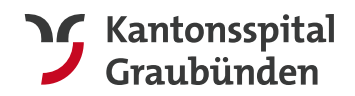

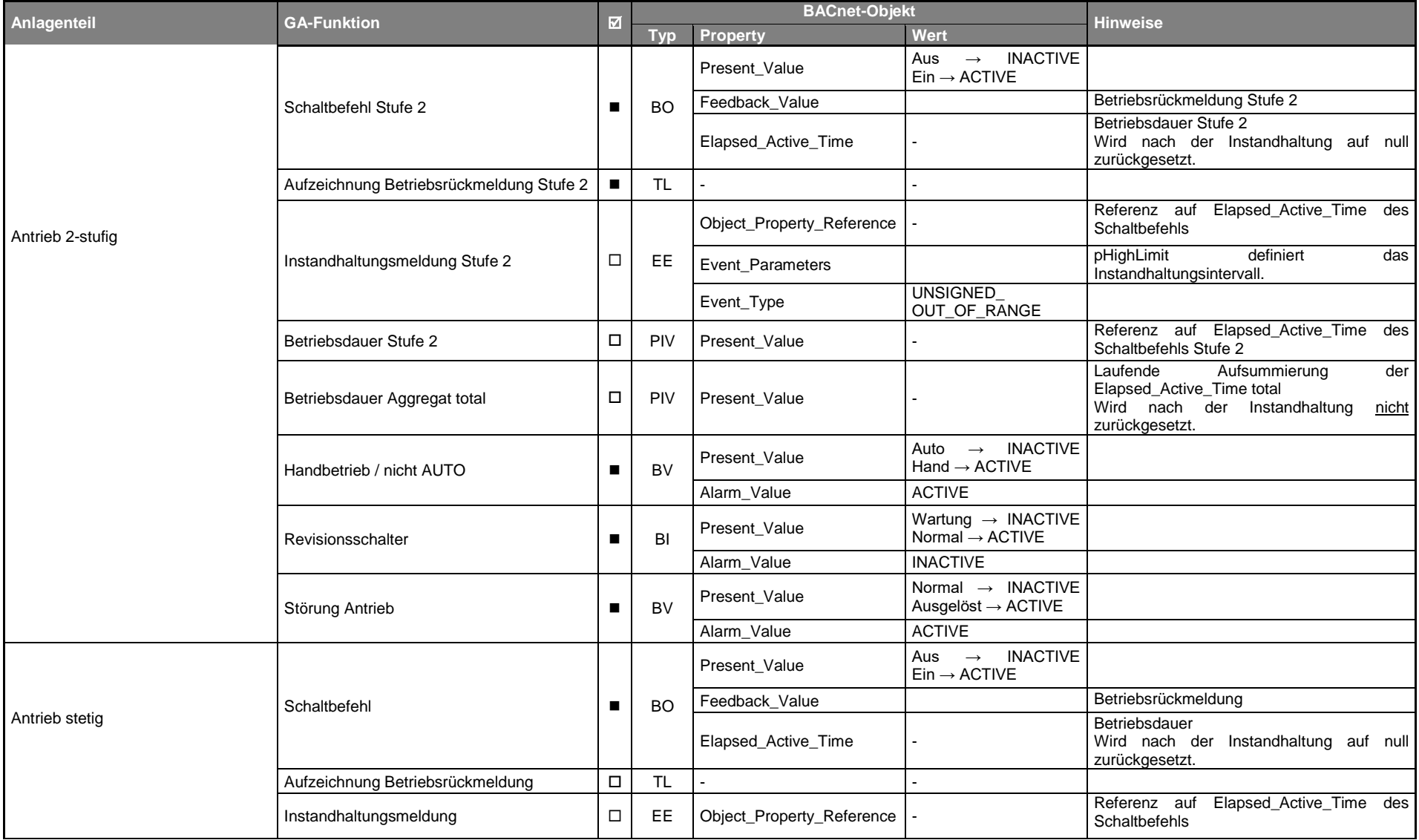

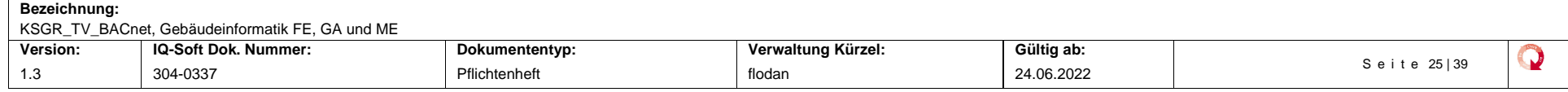

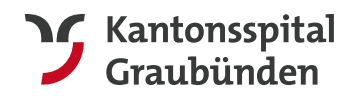

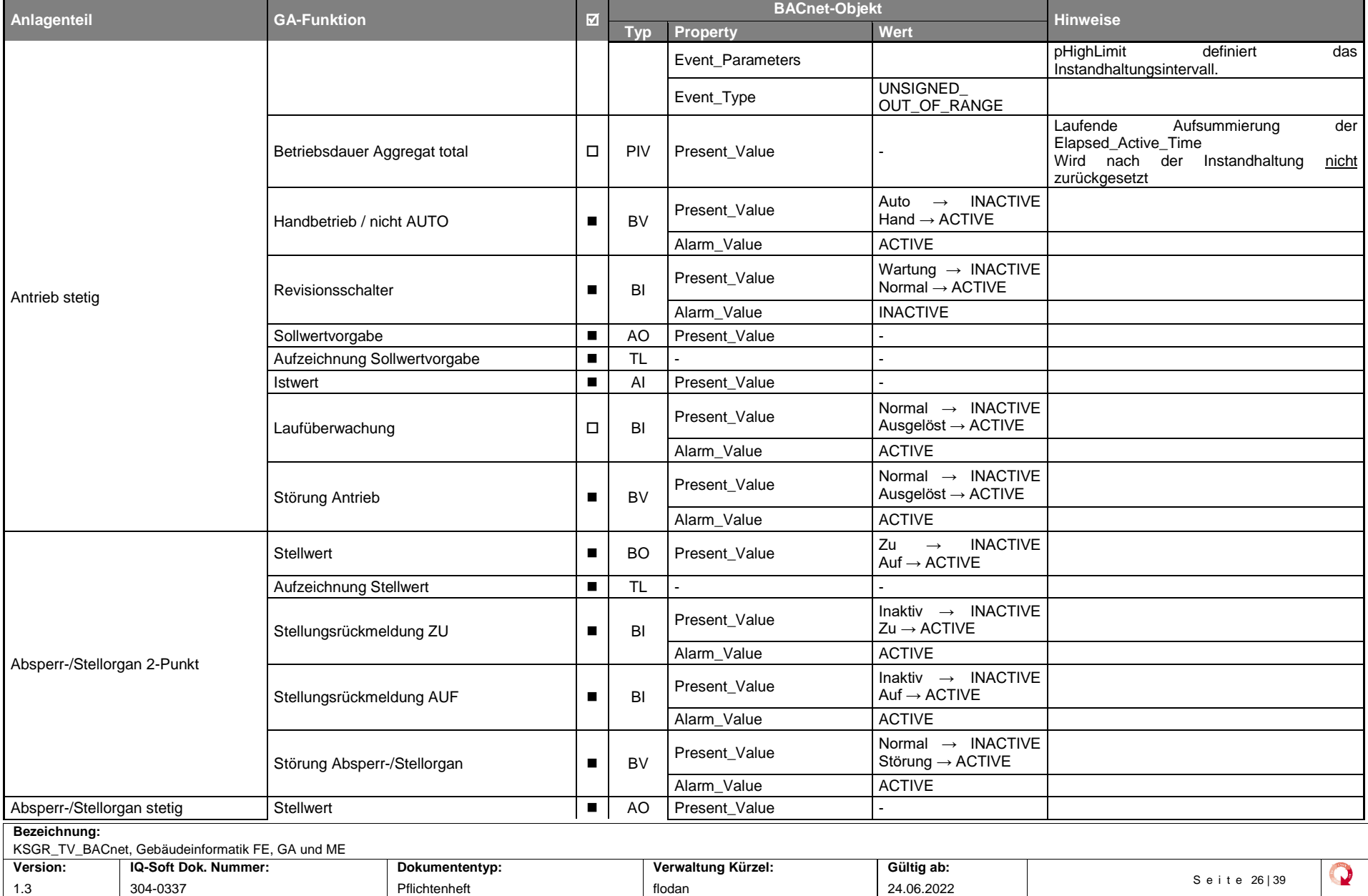

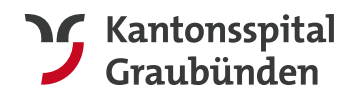

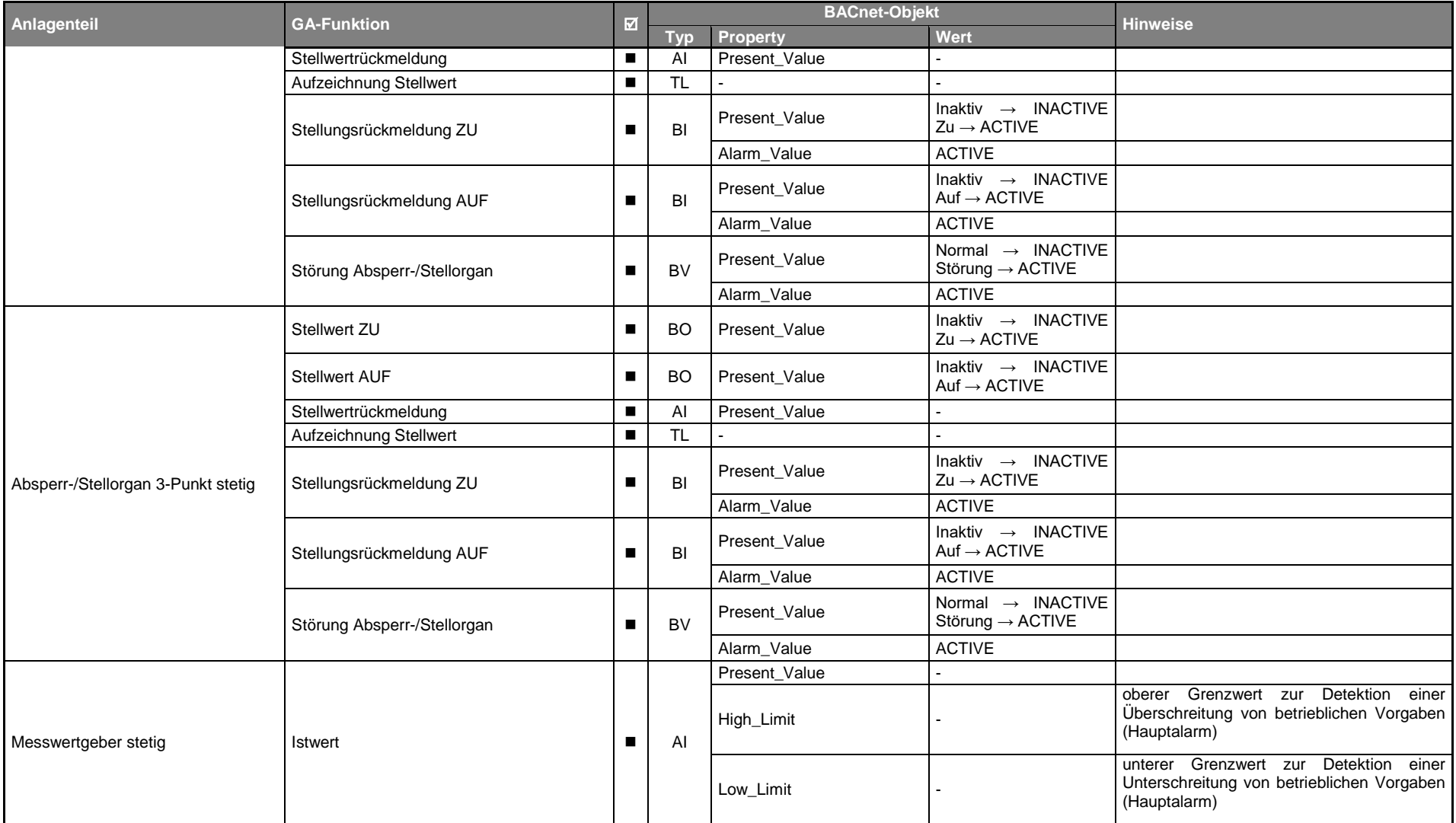

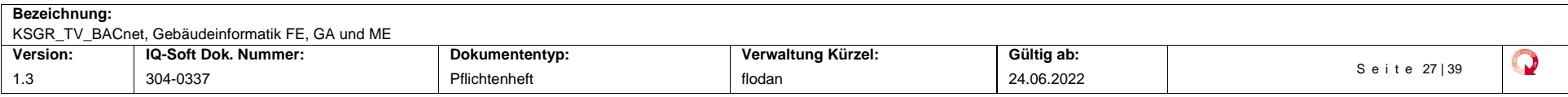

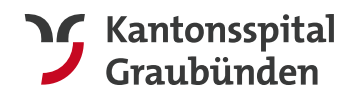

#### **Departement Infrastruktur** Spitaltechnik GA/Elektro&Mechanik

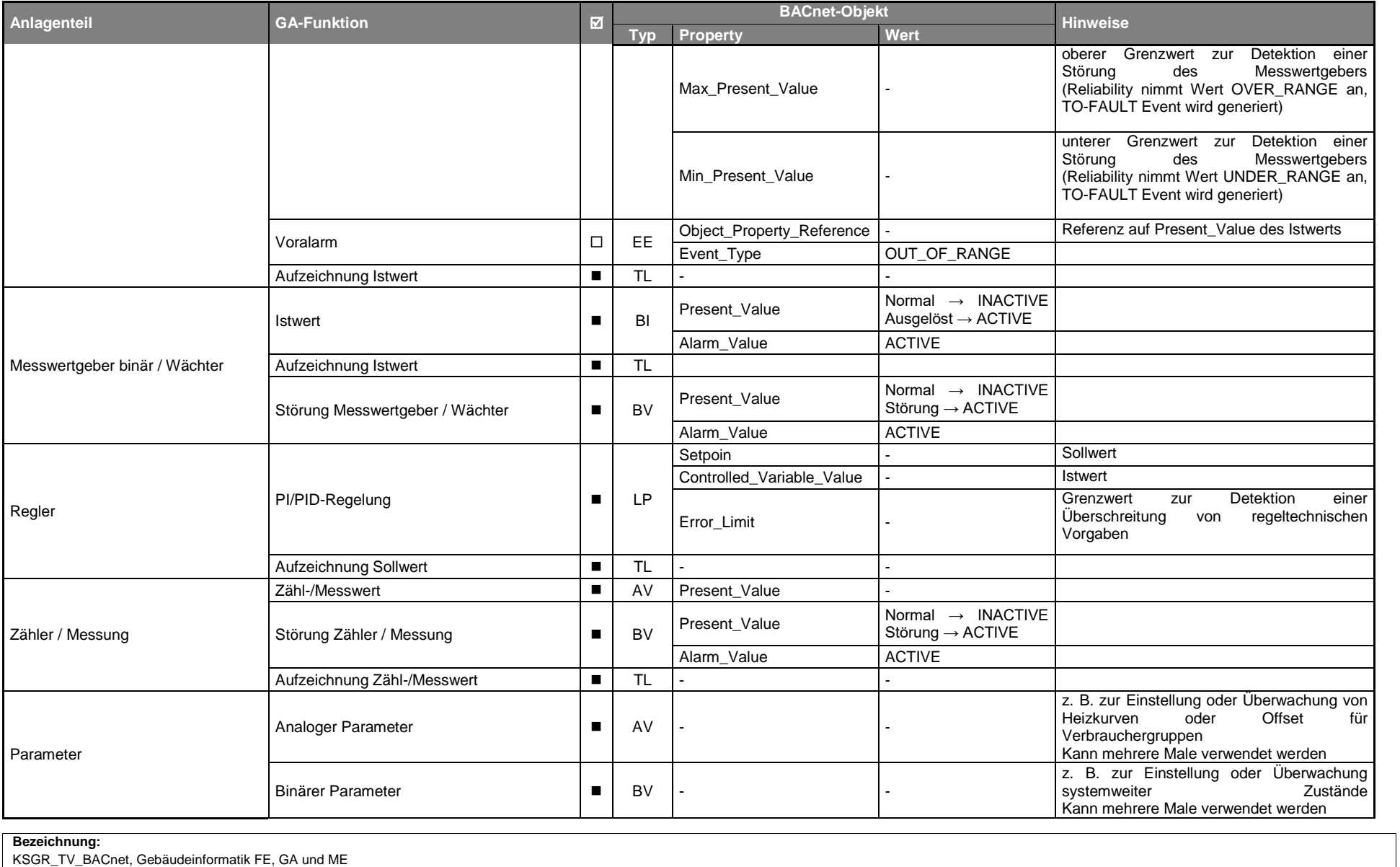

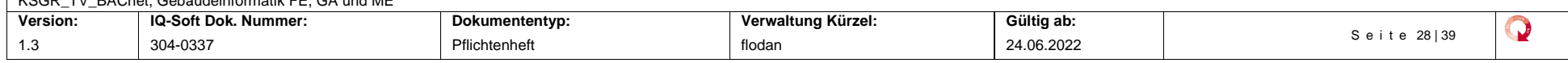

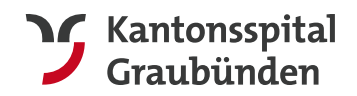

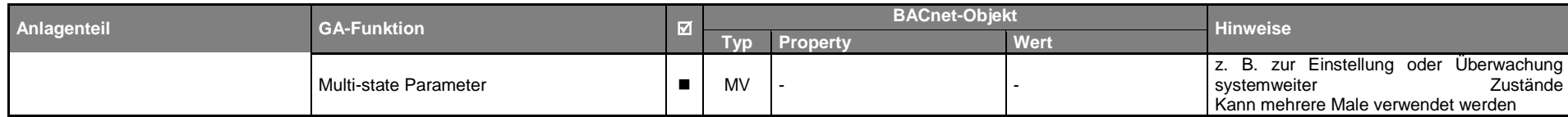

*Tabelle 12, BACnet Vorgabe GA Funktionen*

<span id="page-28-0"></span>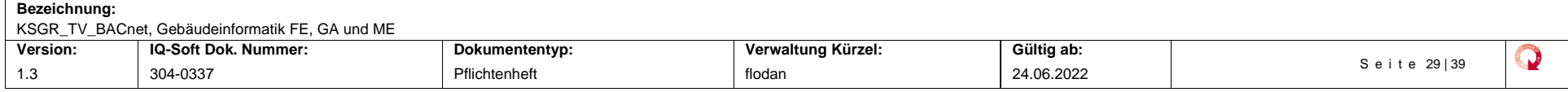

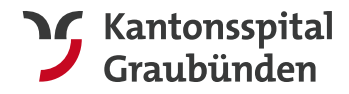

## 4.5 Zustandstexte

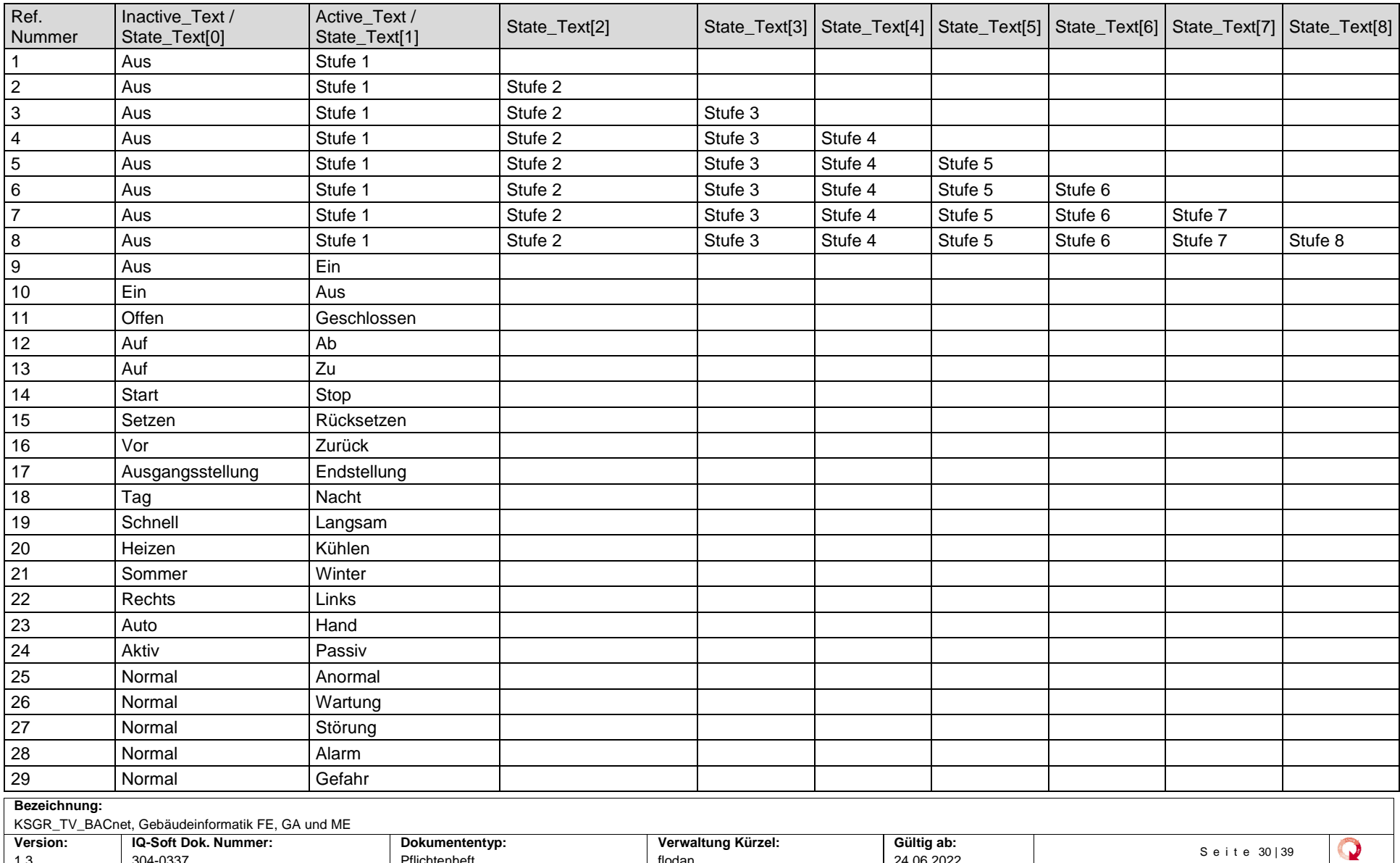

<span id="page-29-0"></span>1.3 304-0337 Pflichtenheft flodan 24.06.2022

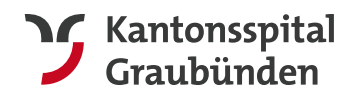

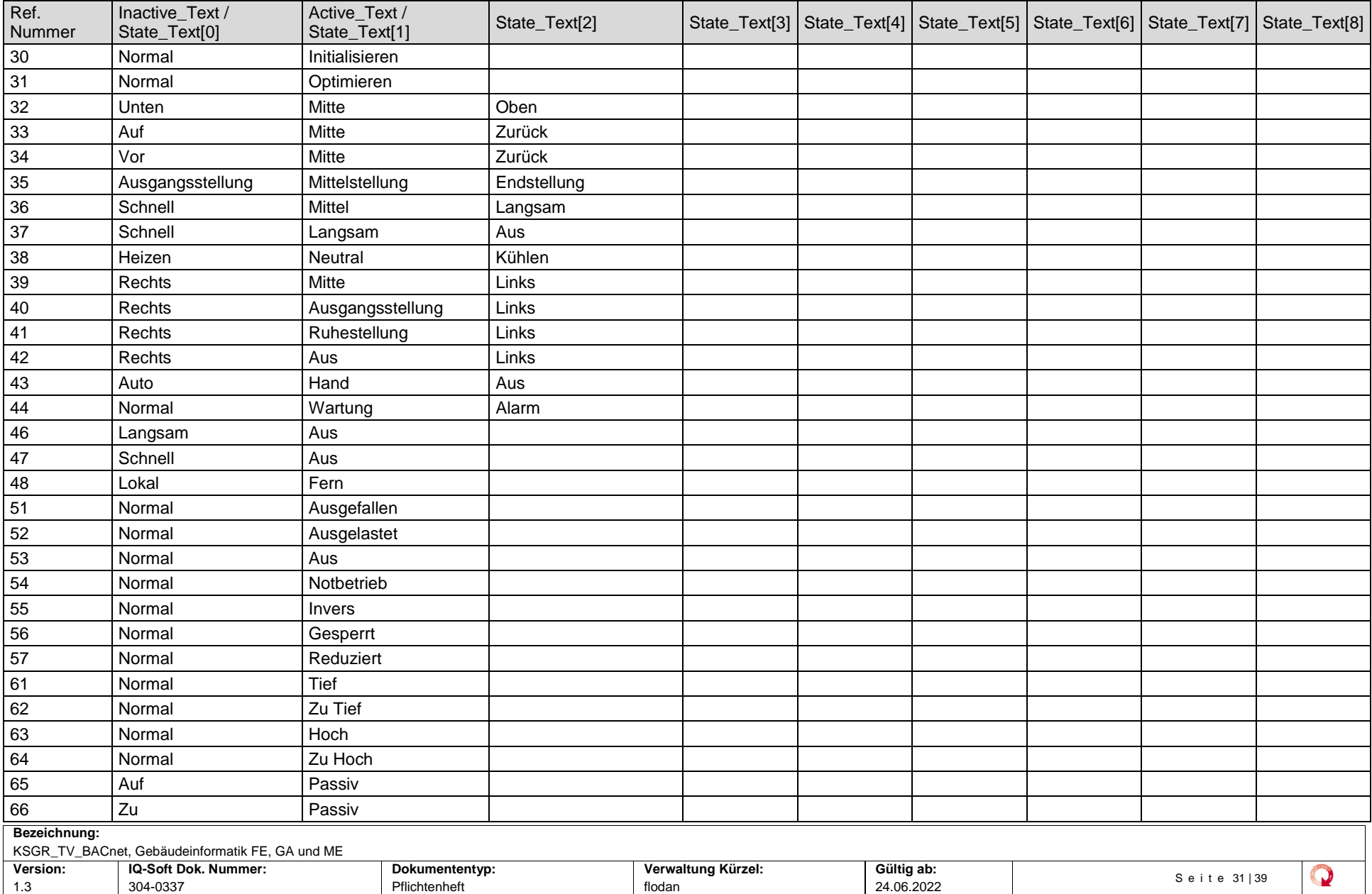

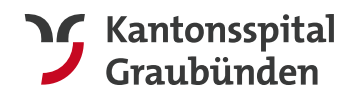

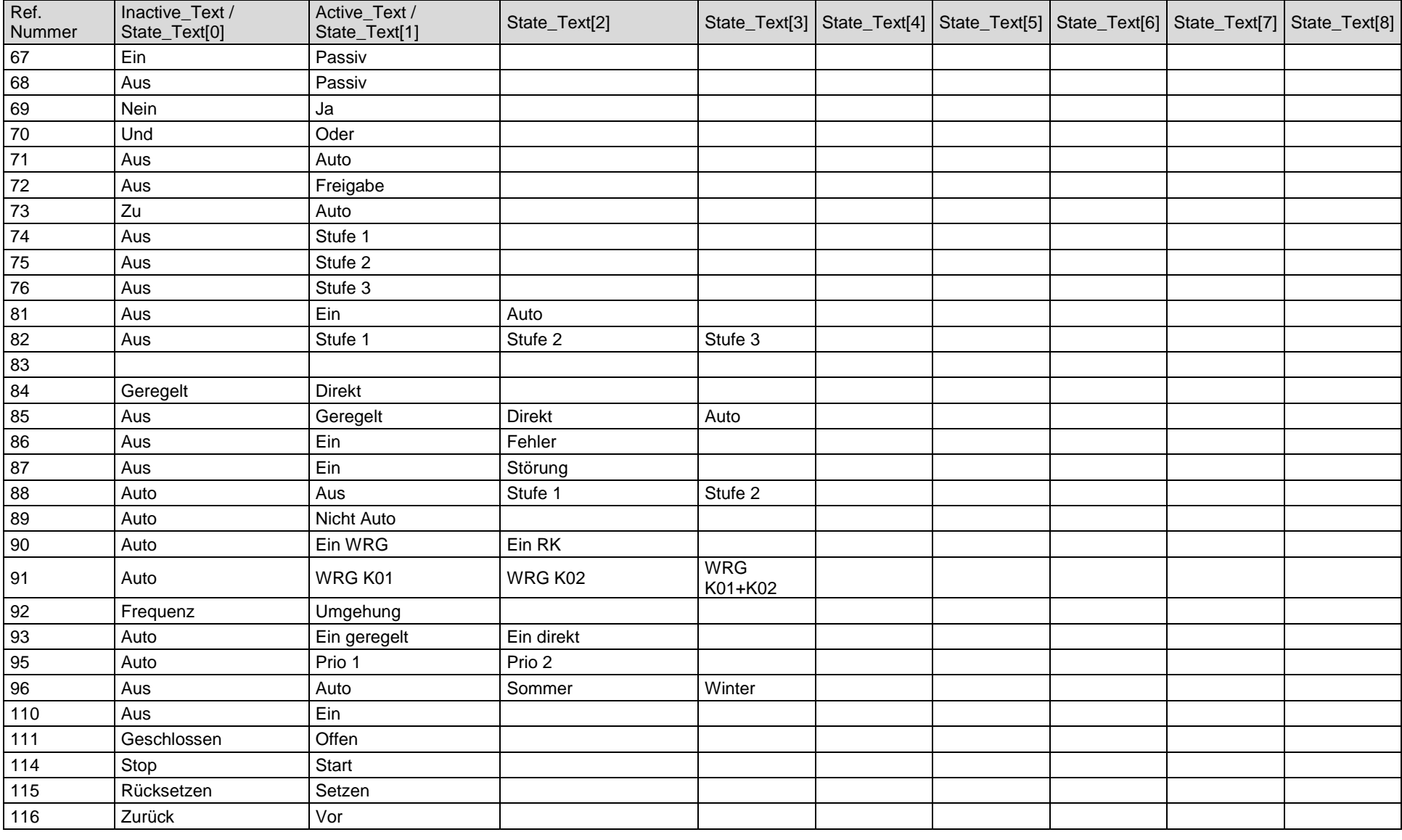

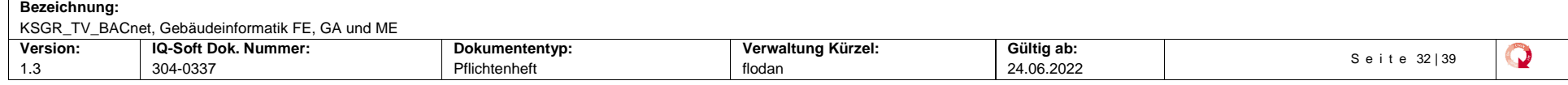

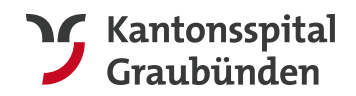

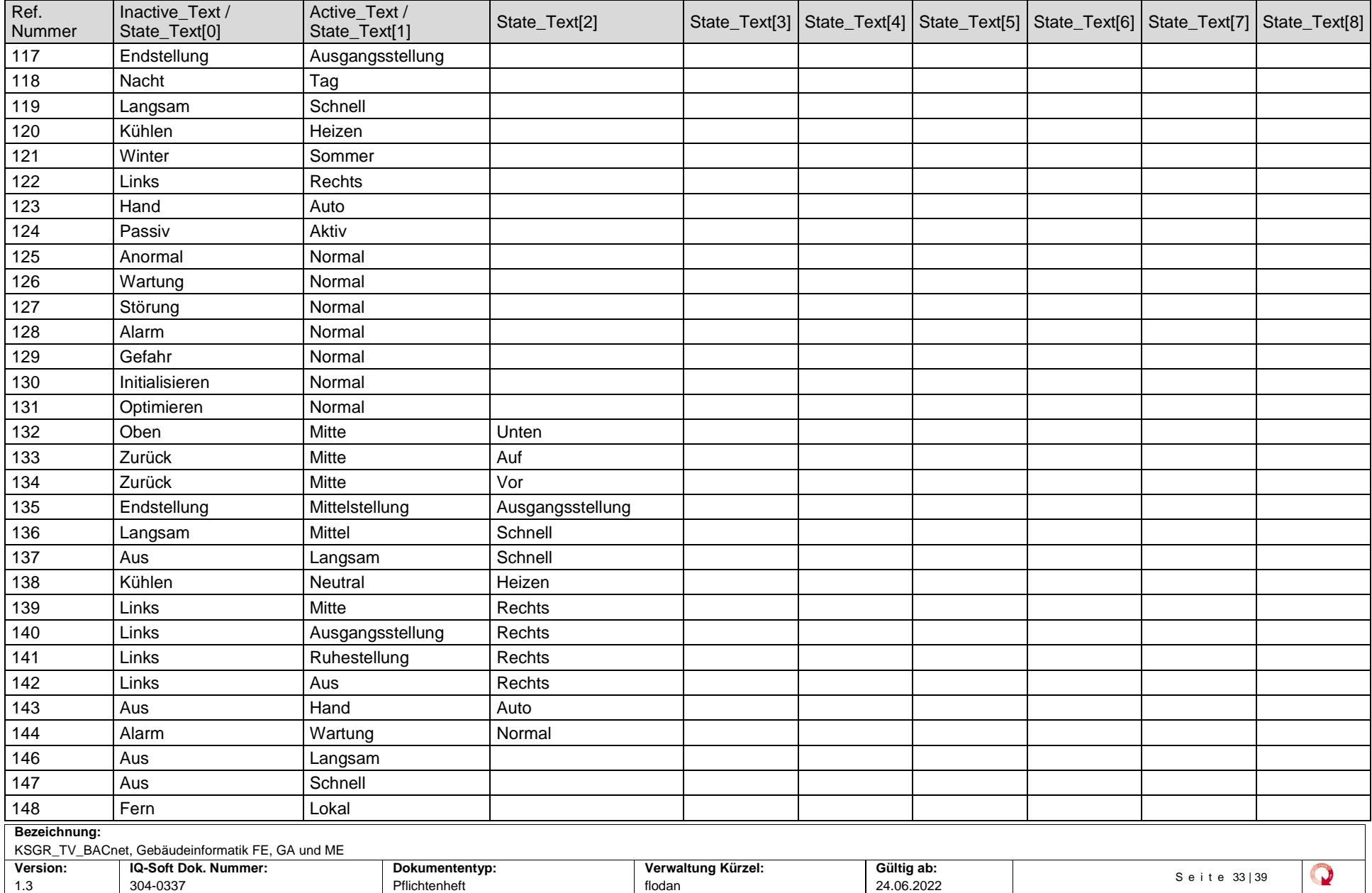

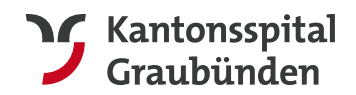

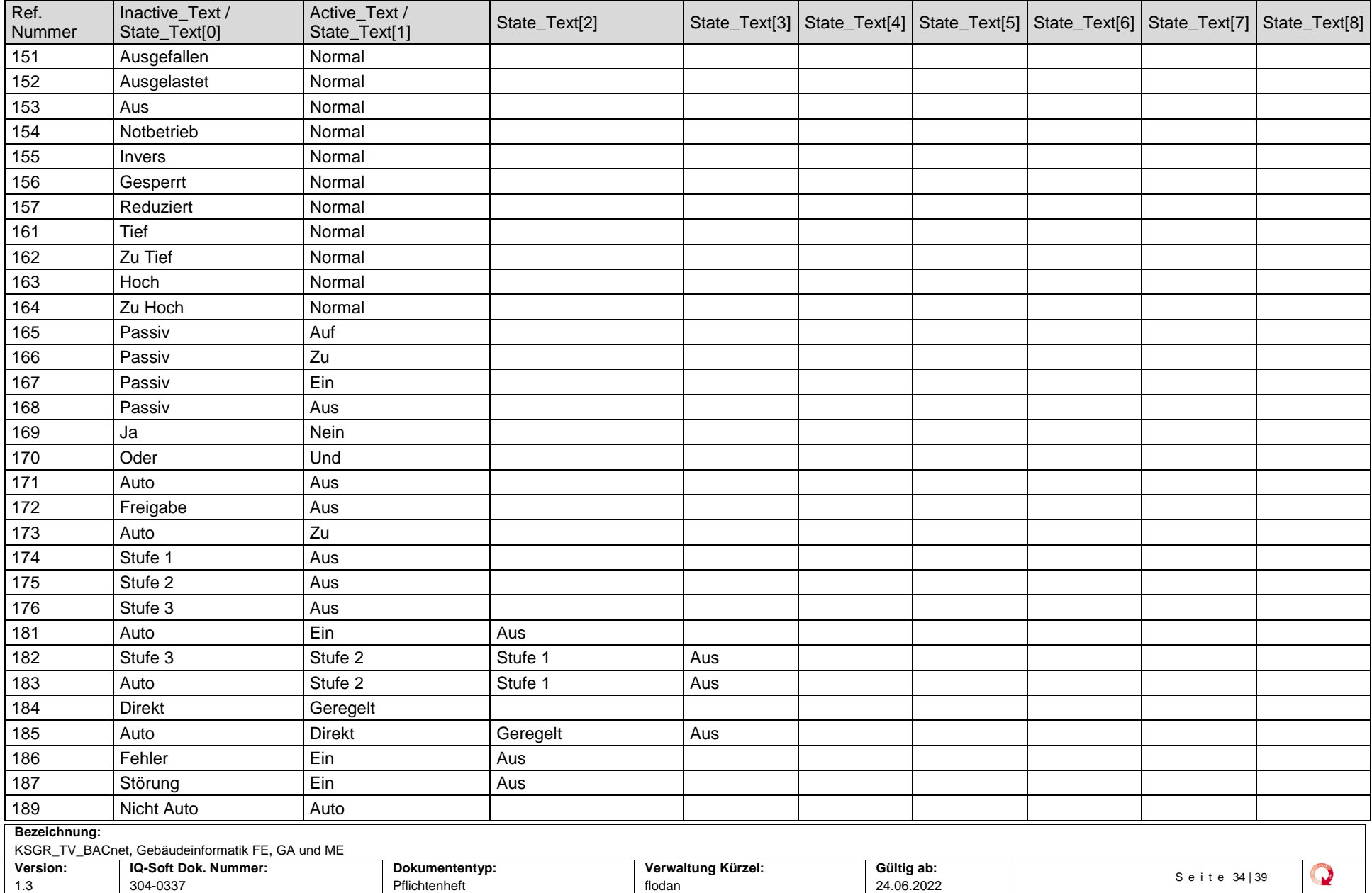

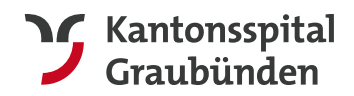

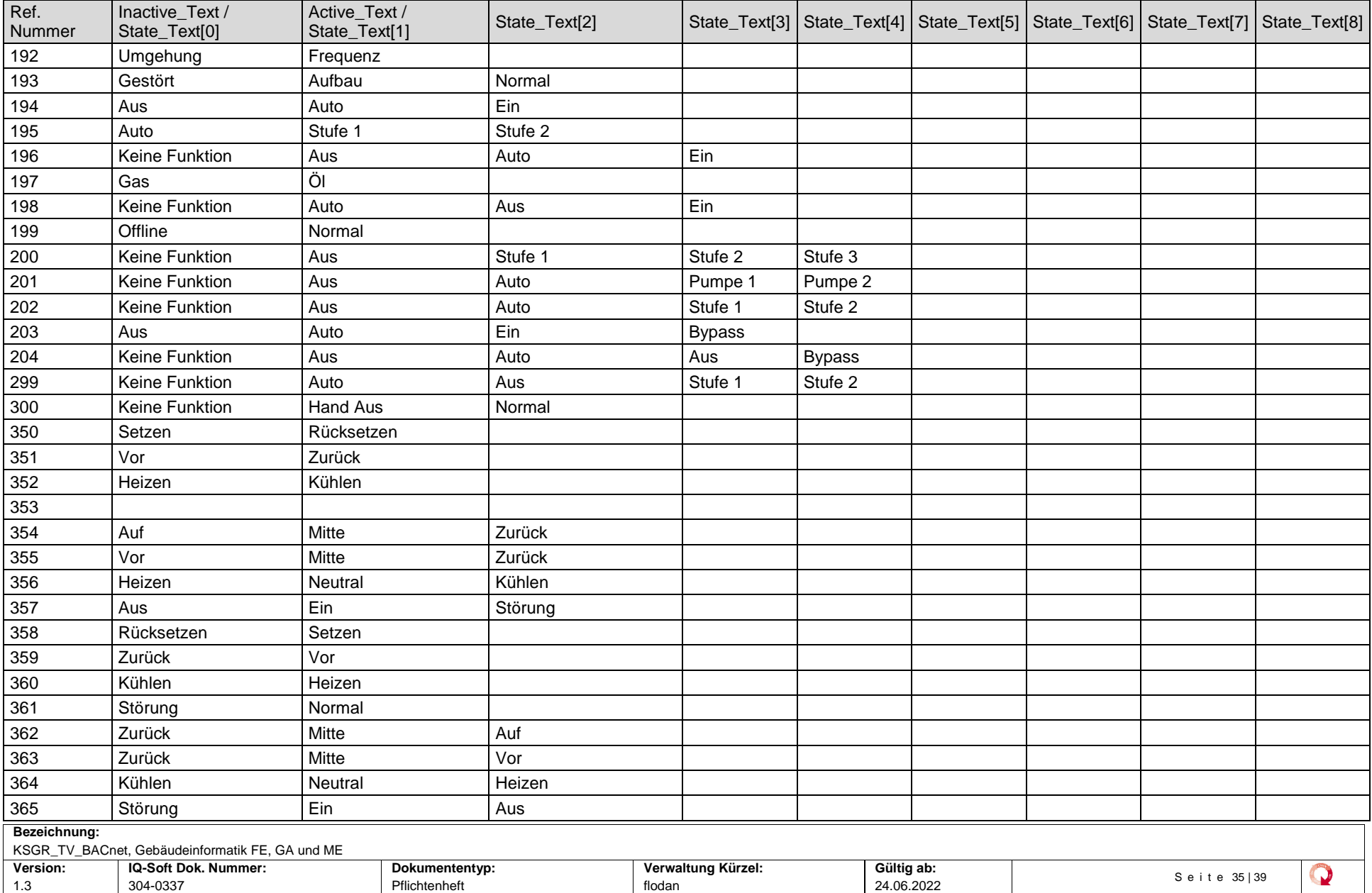

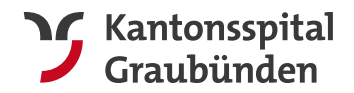

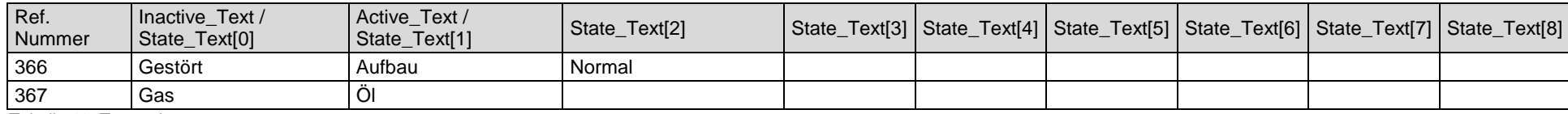

*Tabelle 13, Zustandstexte*

## 4.6 Eventtexte

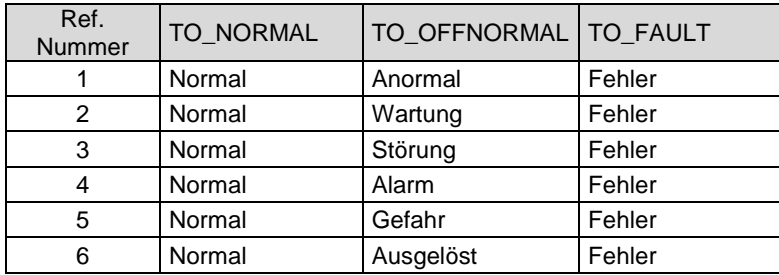

*Tabelle 14, Eventtexte*

Bei dezidierten Alarmdatenpunkten ist der Eventtext mit der Referenznummer 6 zu verwenden.

Der Eventtext aller weiteren alarmfähigen BACnet-Objekte sind entsprechend ihrer Typologie mit den Texten der Referenznummern 1 bis 5 zu definieren.

## 4.7 Alarmkonfiguration

Bei jedem Alarmfähigen Objekt ist eine gültige Alarmklasse anhand der [Abbildung 11](#page-17-0) zuzuordnen.

Eine Tabelle mit allen Alarmfähigen Objekten und den zugehörigen Alarmklasse ist dem Integrator, Hälg & Co. AG, abzugeben.

<span id="page-35-2"></span>Die Abzugebende Liste soll wie folgt aufgebaut sein:

<span id="page-35-0"></span>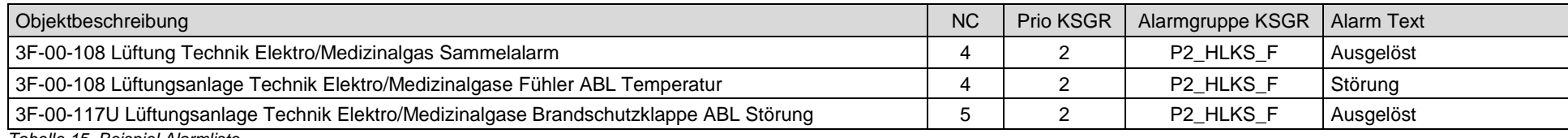

*Tabelle 15, Beispiel Alarmliste*

<span id="page-35-4"></span><span id="page-35-3"></span><span id="page-35-1"></span>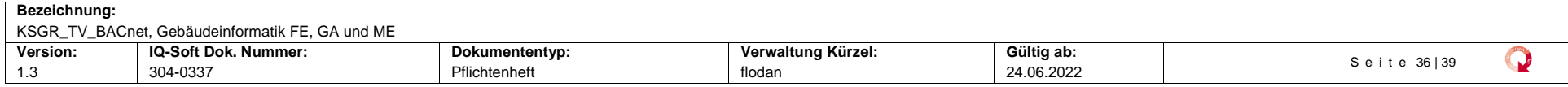

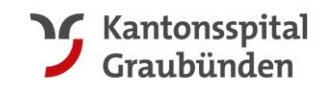

## <span id="page-36-0"></span>4.8 Integration ULK

Für die Integration müssen folgende BACnet-Objekte der Managementebene zur Verfügung gestellt werden. Die Parametrierung der BACnet-Objekte erfolgt nach Vorgaben der einzelnen Funktionen. Das ULK besteht aus den folgenden Objekten:

ULK\_1\_ALA Sammelalarm ULK Binary Value ULK\_1\_WM Alarm And Wassermelder ULK Alarm Binary Value ULK\_1\_SW\_RT Sollwertvorgabe für ULK Analog Value ULK\_1\_CMD Freigabe ULK Freigabe ULK ULK\_1\_TIME Zähler ULK für Watchdog Analog Value

## **5 Wetterdaten**

Im neuen Leitsystem wird eine Wetterstation so wie ein Dienst für eine Dreitage-Wettervorhersage integriert.

Folgende Datenpunkte werden vom Leitsystem den Automationsstationen zur Verfügung gestellt:

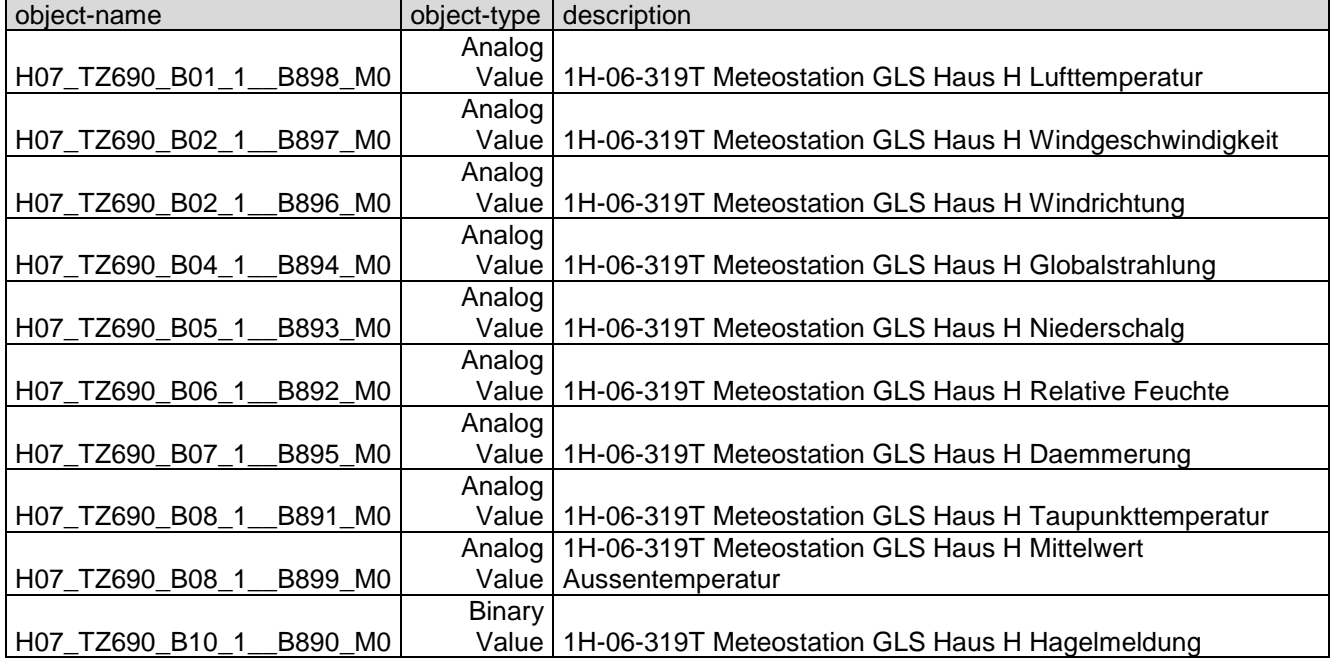

Die BACnet Netzwerkangaben um auf die Daten zuzugreifen sind wie folgt:

- BACnet ID: 0806013
- Gerätename: DEV 0806013
- Geräte Description: DDC162 H07\_TZ690
- UDP Port: Abhängig von Subsystem der Automationsstation

Werden die Wetterdaten bei einer Automationsstation für die Regelung der Anlagen benötigt, müssen die EDE Files und weitere Angaben bei der Firma Hälg & Co. AG abgeholt werden.

#### ACHTUNG:

Die Integration der Datenpunkte muss so erfolgen, dass ein Wegfall der Datenpunkte (Unterbruch Netzwerk etc.) abgesichert ist. Die Automationsstationen müssen weiter fehlerfrei laufen, auch wenn die Wetterdaten nicht mehr erreichbar sind.

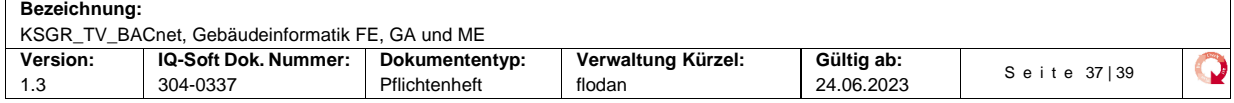

[info.spitaltechnik@ksgr.ch](mailto:info.spitaltechnik@ksgr.ch)<br>www.ksgr.ch

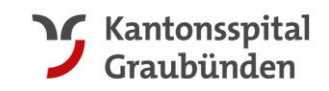

## <span id="page-37-0"></span>**6 Glossar**

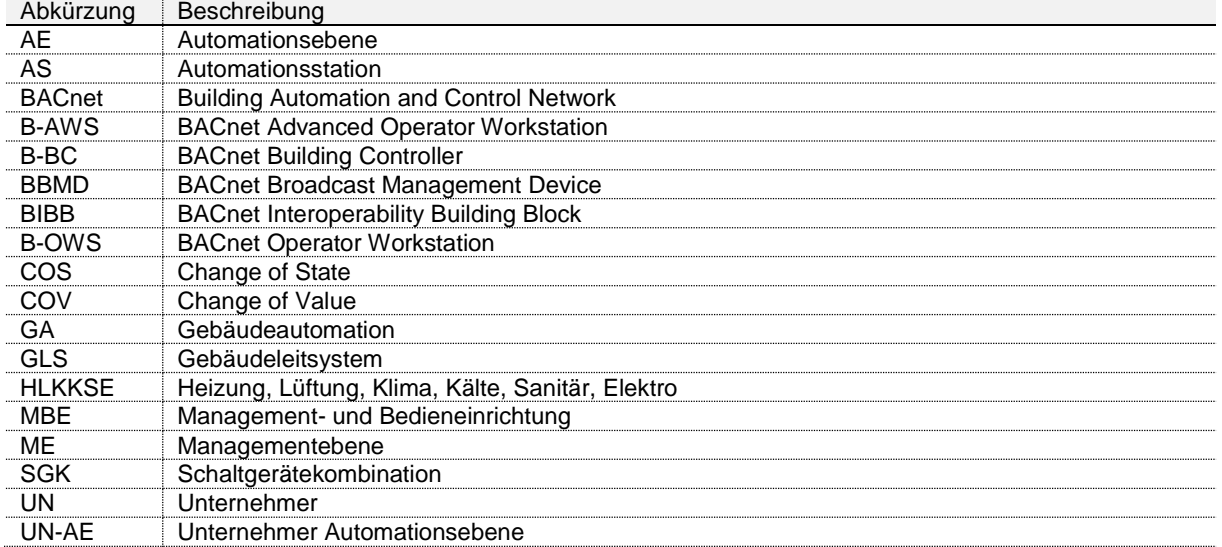

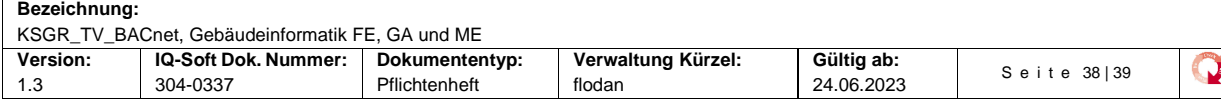

Tel. +41 81 256 67 51 info.spitaltechnik@ksgr.ch www.ksgr.ch

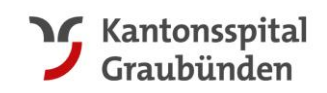

# Abbildungsverzeichnis

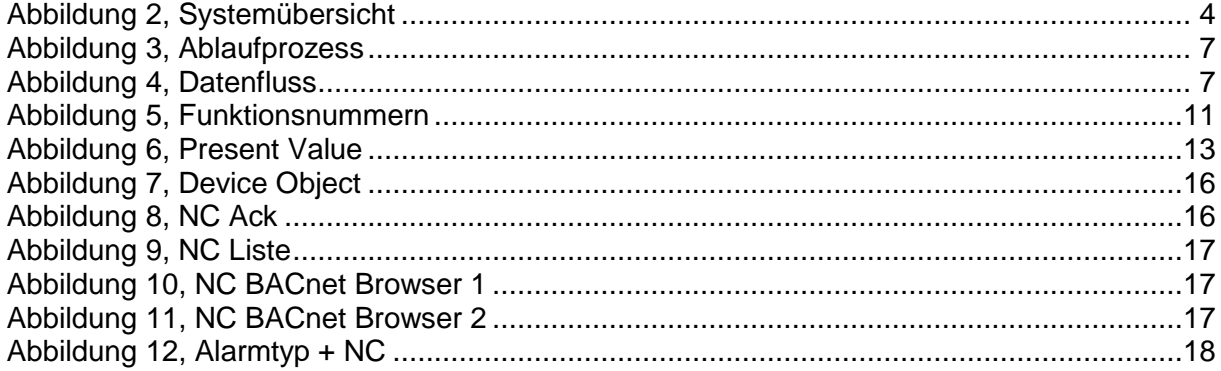

# **Tabellenverzeichnis**

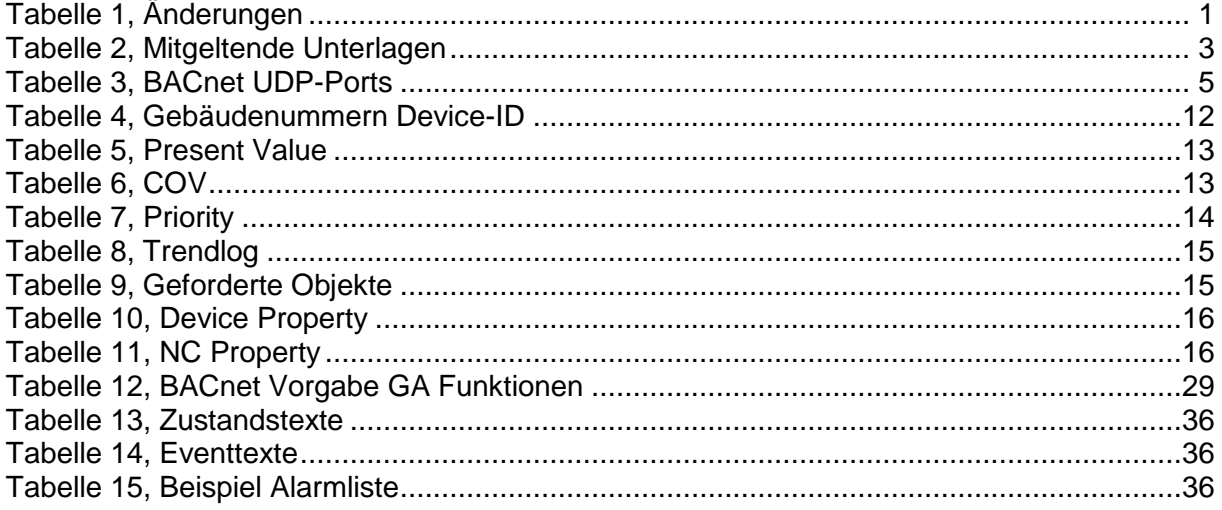

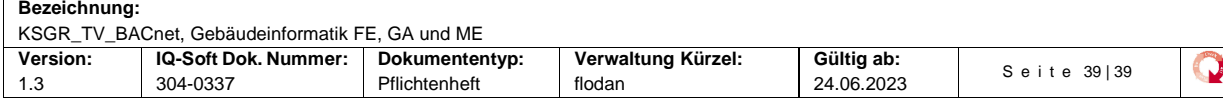